lateral buckling restraint - attaches - steel check - creep - charges climatiques - dynamic analysis - lateral buckling brandweerstandsanalyse - timber - 1st order - verstijvers - buisverbinding - diseño de planos de armaduras - pandeo lateral verbindingen - shear connection - verificación - armatures longitudinales - pórtico - unión base columna - voorontwerp - unión tubular - haunch - connexion moment - cimbras -  $V$ érific ation acier - unity check - Eurocode 2 - mesh - retaining wall - raidisseur - Eurocode 3 - longitudes de pandeo - CONNECTIONS - ACI 138 - acero - 2nd ordre - portal frame - Eurocode 8 andamios – kip –  $d$ wa<code>rskrac</code>htv<code>erbinding</code> – <code>BS</code> 8110 – dalle de fondation – seismische analyse – armaduras longitudinales –  $B$  $M$  – gelaste verbinding - 2de orde - buckling - funderingszool - poutre sur plusieurs appuis - maillage - malla - uniones - 2D raamwerken - fire resistance analysis - voiles - cracked deformation - gescheurde doorbuiging - longueurs de flambement - pandeo - reinforcement -  $unity$  check - cantonera - dynamische analyse - hout - ossatures 3D - koudgevormde profielen - placa de extreme - 1er orden - continuous beam - connexion soudée - momentverbinding - praktische wapening - renforts au déversement - fluencia - estribos - déformation fissurée - EHE - beugels - Eurocódigo 3 - platine de bout - análisis dinámico - column base plate - kruip - rigid link - welded connection - charpente métallique - moment connections - estructuras 2D - kniestuk assemblage métallique - 3D raamwerken - second ordre - beam grid - cargas climáticas - Eurocode 2 - Eurocode 5 - wall deformación fisurada - lien rigide - enlace rígido - 2D frames - estructuras 3D - éléments finis - vloerplaat - steel connection scheurvorming - integrated connection design - armatures pratiques - analyse sismique - nieve y viento - practical reinforcement – charges mobiles – dalle – wapening – perfiles conformados en frío –  $E$ UFOC O $\det 3$  – connexion tubulaire – unión a momento – 3D frames –  $t$ reillis de pou $t$ res – roof truss – practical reinforcement design – portique –  $kipstewen$  – análisis sísmico - Eurocode 8 - seismic analysis - B.A.E.L 91 - uniones atornilladas - bolts - ossatures 2D - eindige elementen - losa de cimentación - restricciones para el pandeo lateral -  $optimisation$  - wand - kniklengtes - end plate - dakspanten kolomvoetverbinding - stirrups - acier - staalcontrole - cálculo de uniones integrado - paroi - dessin du plan de ferraillage stiffeners – mobiele lasten – Eurocódigo 8 – Eurocódigo 5 – longitudinal reinorcement – doorlopende liqqers – rigidizador – beton

# Brand in Diamonds

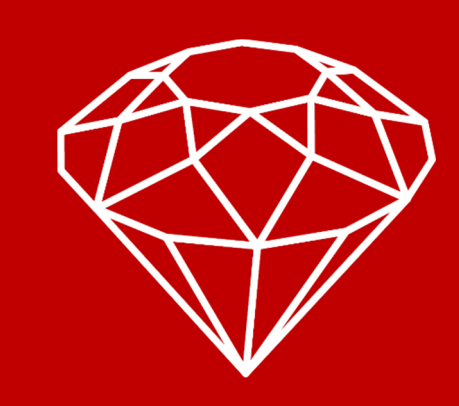

armé - fluage - CTE - connexion pied de poteau - langswapening - connexions - hormigón - neige et vent - elementos finitos - armaduras - cold formed steel - jarret - uittekenen wapening - puente grúa - analyse dynamique - flambement - keerwanden optimisation - steel - cercha - 2º orden - slab on grade foundation - entramado de vigas -  $E$ UFOCOde 5 - prédimensionnement multi span beam - bouten - armatures - floor slab - poutre continue - pared - **staal** - 1er ordre - NEN 6770-6771 - connexion cisaillement - losa - déversement - viga continua - predimensionering - 1ste orde - unión metálica - CM 66 - madera - análisis resistencia al fuego - verbindingen - 2nd order - bois - Eurocode 2 - profilés formés à froid - verificación acero - predesign - unión soldada fisuración –  $beton$  – muro de contención –  $optimalisation$   $\bar{t}$ i $\bar{e}$  – foundation pads – fissuration –  $\bar{c}$  onc $\bar{c}$ rete –  $\bar{A}$ ISC –  $LRFD$  – <code>HCSS</code> - assemblage métallique - Eurocode 3 - viga con varios apoyos - armaduras prácticas - balkenroosters - unión a cortante - buckling length - boulons - cracking -  $E$ u $\Gamma$ OC Ode  $8$  - knik - Eurocode 2 - radier - eindplaat - Eurocódigo 2 -  $\text{FEM}$  - tornillos - NEN 6720 sísmico - Eurocode 8 - seismic analysis - B.A.E.L 91 - uniones atornilladas - bolts - ossatures 2D - eindige elementen - losa de cimentación

#### © BuildSoft, versie 19.r02

Niets uit deze uitgave mag op enigerlei wijze worden verveelvoudigd en/of openbaar gemaakt zonder voorafgaande schriftelijke toestemming van de uitgever.

Bij aankoop van het programma Diamonds verwerft de koper een licentie voor het gebruik ervan. Het is de gebruiker verboden deze licentie geheel of gedeeltelijk over te dragen aan derden zonder voorafgaande schriftelijke toestemming van de uitgever.

De uitgever is geenszins aansprakelijk voor eventuele fouten die het programma en/of deze handleiding nog zou kunnen bevatten en ziet af van elke verantwoordelijkheid voor schade die zou voortspruiten uit het al of niet verkeerdelijk gebruik van het programma Diamonds en/of deze handleiding.

# Inhoudsopgave

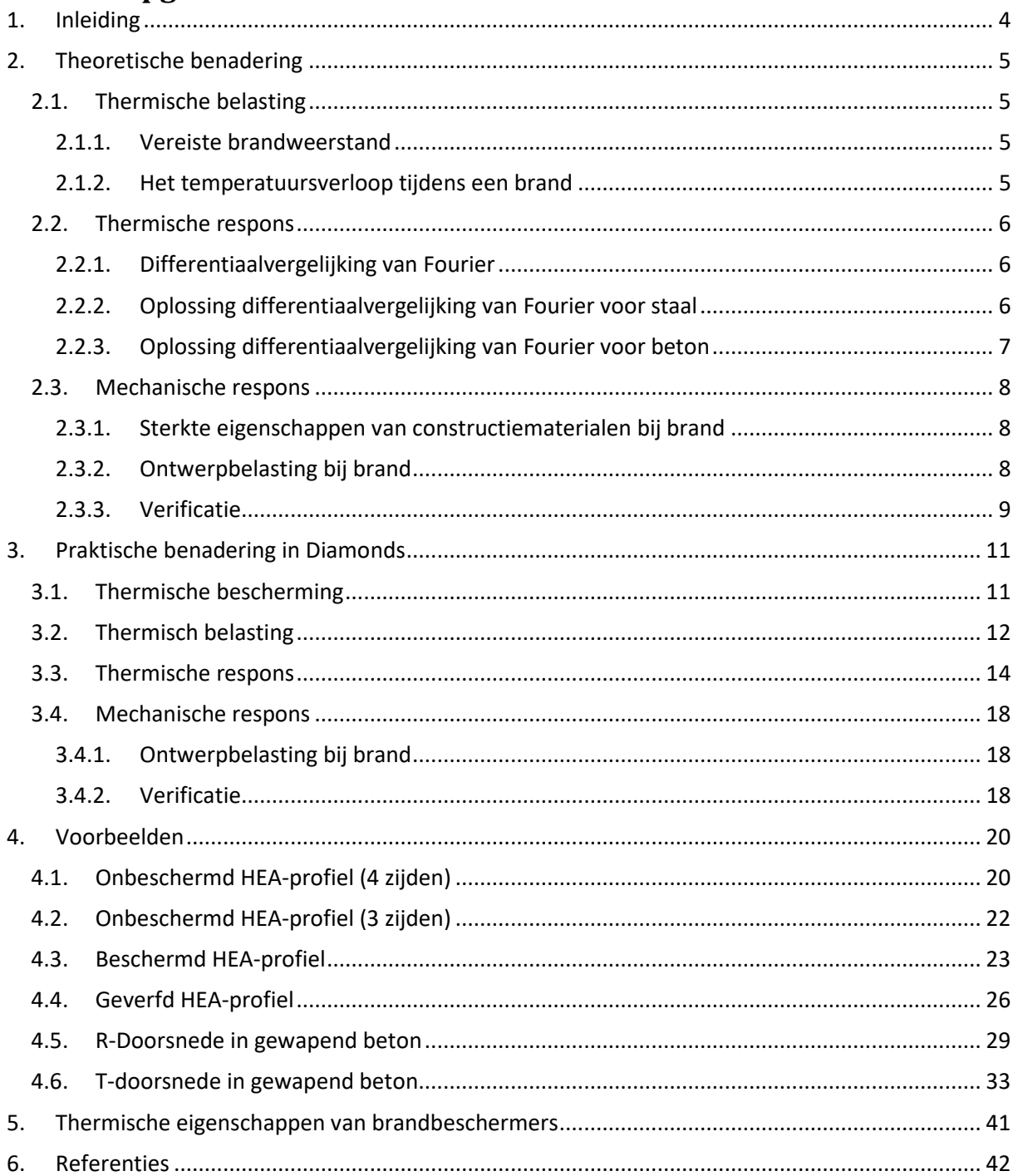

# **1. Inleiding**

Bij de berekening en detaillering van constructies moeten controles worden uitgevoerd in zowel de uiterste grenstoestand als in de bruikbaarheidsgrenstoestand. De belastingen die daarbij in rekening worden gebracht zijn de normale blijvende (permanente) en de veranderlijke (nuttige) belastingen.

Naast de blijvende en veranderlijke belastingen zijn er ook 'buitengewone belastingen'. Buitengewone belastingen hebben grote gevolgen voor de constructie en een kleine kans van optreden. Brand is zo'n buitengewone belasting.

Constructies moeten bestand zijn tegen brand. Dit wil zeggen dat de constructies gedurende een zekere tijd weerstand moeten bieden aan brand en dus niet mogen instorten. De grootte van de vervormingen is hierbij niet relevant, dus de controle van brandwerendheid heeft altijd betrekking op de uiterste grenstoestand.

Het controleren van de brandwerendheid van een constructie gebeurd in 3 stappen:

- 1. Bepalen van de thermische belasting
- 2. Bepalen van de thermische respons
- 3. Bepalen van de mechanische respons

De theorie over deze 3 stappen kan u nalezen in §2. In §3 wordt de uitwerking van deze stappen in Diamonds bekeken. In §4 vindt u uitgewerkte voorbeelden in Diamonds. §5 bevat de thermische eigenschappen van enkele brandbeschermers.

# **2. Theoretische benadering**

# **2.1. Thermische belasting**

#### **2.1.1. Vereiste brandweerstand**

Wanneer er brand uitbreekt in een gebouw, mag het niet na enkele seconden instorten. De aanwezigen moeten het gebouw kunnen verlaten en de brandweer moet de kans krijgen om de brand te blussen. Dit maakt het noodzakelijk om constructies te ontwerpen rekening houdend met brand.

Afhankelijk van de grootte, hoogte en bestemming van de constructie geldt een andere **vereiste brandweerstand**. De vereiste brandweerstand is de minimale tijd gedurende welke de constructie zijn functie tijdens brand moet vervullen. Deze tijd varieert voor gebouwen van 0, 30, 60, 90 tot 120min.

#### **2.1.2. Het temperatuursverloop tijdens een brand**

Als in een ruimte brand ontstaat, dan zal de temperatuur in de ruimte stijgen. Maar hoeveel en hoe snel precies?

Theoretisch zal de temperatuurontwikkeling in elke ruimte anders zijn. Het is echter onmogelijk om de temperatuursontwikkeling in elke mogelijke ruimte bij elke mogelijk brand te beschrijven. Daarom wordt er gebruik gemaakt van **brandcurven** waarbij de omgevingstemperatuur  $\theta$  [°C] i.f.v. de tijd *t* [min] vast ligt.

Er zijn 3 nominale brandcurven (EN 1991-1-2 §3.2):

- Standaardbrand ISO 834: wanneer geen extra informatie over de brand gekend is.
- Buitenbrand: voor branden die zich in de buiten atmosfeer voordoen (bijvoorbeeld brand onder een brug).
- Koolwaterstofbrand: voor branden veroorzaakt door ontbranding van koolwaterstoffen (stookolie, diesel, ...)

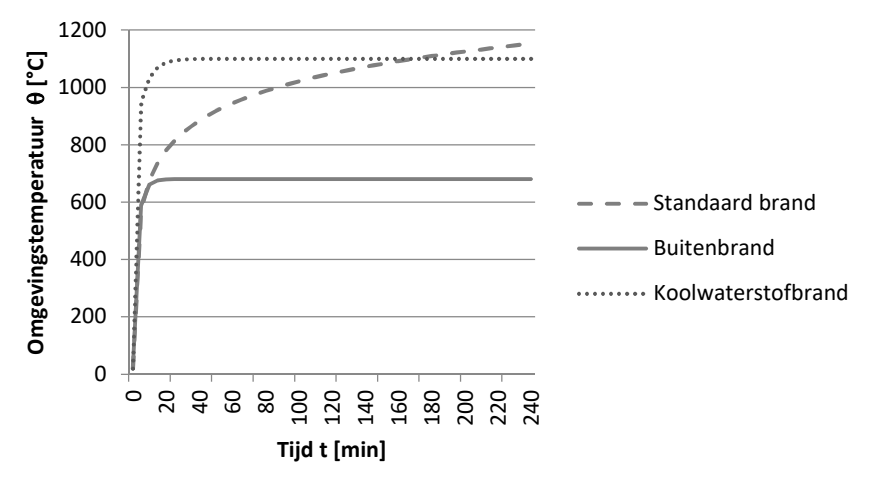

Opmerkingen:

- De methode van de nominale brandcurven vergt een geringe kennis omtrent het gedrag van een brand in een compartiment door de vele aannames. Bij zwaardere eisen (brandweerstand van 60 à 120 minuten) komt dit zeer conservatief uit de hoek.
- Er zijn alternatieven voor de nominale brandcurven, zoals de plaatselijke (EN 1991-1-2 Bijlage C) en parametrische (EN 1991-1-2 Bijlage A) brand. Maar ze worden in dit document niet behandeld.

Met §2.1.1 en §2.1.2 is de **thermische belasting** is gekend.

#### **2.2. Thermische respons**

#### **2.2.1. Differentiaalvergelijking van Fourier**

Door de stijgende omgevingstemperatuur  $\theta$  warmt de constructie met een zekere vertraging op. De volgende stap bestaat er in de temperatuur van de constructie te berekenen gedurende de tijd waarin ze aan brand wordt blootgesteld. Men noemt dit de **thermische respons van de constructie**.

Het beschrijven van een tweedimensionaal niet-lineair warmtetransport in materialen kan met de differentiaalvergelijking van Fourier:

$$
\frac{\delta}{\delta x} \left( \lambda \frac{\delta \theta}{\delta x} \right) + \frac{\delta}{\delta y} \left( \lambda \frac{\delta \theta}{\delta y} \right) = \rho \cdot c \cdot \frac{\delta \theta}{\delta t}
$$

Waarin

- $\bullet$   $\theta$  temperatuur in punt x op tijdstip t in °C
- $\bullet$   $\rho$ soortelijke massa in kg/m<sup>3</sup>
- $\bullet$   $\phantom{i}c$  de soortelijke warmte in J/kgK
- $\bullet$   $\lambda$  de thermische geleidingscoëfficiënt in W/mK

Naargelang het toegepaste materiaal (staal of beton) kunnen verdere aannames worden geformuleerd om deze differentiaalvergelijking op te lossen.

#### **2.2.2. Oplossing differentiaalvergelijking van Fourier voor staal**

Staal heeft een goede warmte geleidbaarheid en de doorsnedes zijn weinig massief. Hierdoor zal de doorsnede zo goed als uniform opwarmen. Doordat een constante temperatuur over de staalsectie wordt aangenomen, zullen de verhinderde vervormingen beperkt blijven tot langse vervormingen en kunnen analytische formules worden gebruikt ter bepaling van de staaltemperatuur.

Voor onbeschermd staal herleidt de differentiaalvergelijking van Fourier zich tot (EN 1993-1-2 §4.2.5.1):

$$
\Delta \theta_a = k_{sh} \cdot \frac{A_m}{V} \frac{1}{\rho \cdot c} \cdot \dot{h}_{net} \cdot \Delta t
$$

Waarin

- $k_{sh}$  de schaduwcoëfficiënt (zie §2.2.2.3)
- $A_{m}$  $V$ de profielfactor (zie §2.2.2.2)
- $\bullet$   $\rho$ de soortelijke massa van staal, nl. 7850 kg/m<sup>3</sup> (EN 1993-2-1 §3.2.3)
- $\bullet$   $c$  de soortelijke warmte van staal in J/kgK (zie EN 1993-1-2 §3.4.1.2)
- $\dot{h}_{net}$  de netto warmtestroomdichtheid (zie §2.2.2.1)
- $\Delta t$ de tijdsstap in s (EN 1993-1-2 §4.2.5.1 (4))

De bovenstaande oplossing Δθ<sub>a</sub> beschrijft **de toename van de temperatuur** in een staalelement gedurende een tijdsinterval  $\Delta t$  (vertrekkende van een omgevingstemperatuur van 20°C).

De afleiding voor beschermd staal kan u terug vinden in EN 1993-1-2 §4.2.5.2.

#### **2.2.2.1. De netto warmtestroomdichtheid**

De netto warmtestroomdichtheid  $\dot{h}_{net}$  is de energie, per eenheid van tijd en oppervlakte, geabsorbeerd door een element (EN 1991-1-2 §3.1).

De netto warmtestroomdichtheid  $h_{net}$  voor onbekleed staal wordt bepaald door (EN 1991-1-2 §3.1):  $\dot{h}_{net} = 5.67 \cdot 10^{-8} \cdot \Phi \cdot \varepsilon_{res} \cdot [(\theta_r - 273)^4 - (\theta_a - 273)^4] + \alpha_c (\theta_g - \theta_a)$ 

Hierin is:

- $\bullet$   $\Phi$ de zichtfactor, meestal gelijk aan 1
- $\varepsilon_{res}$  de residuele emissie coëfficiënt
- $\bullet$   $\alpha_c$ de warmteoverdrachtscoëfficiënt voor convectie in W/m²K (EN 1990 §3.2 en §3.3.1.1)
- $\theta_r$ de stralingstemperatuur = de gastemperatuur bij het element blootgesteld aan brand [°C]

#### **2.2.2.2. De profielfactor**

De profielfactor  $\frac{A_m}{V}$   $[m^{-1}]$  (voor onbekleed staal) weerspiegelt het effect van de geometrie van het staalelement en de wijze waarop het is blootgesteld aan de brand. De profielfactor wordt gedefinieerd als het quotiënt van de omtrek waarlangs warmte aan het staal wordt toegevoerd tot de oppervlakte van het profiel.

- Doorsneden met een grote profielfactor hebben een geringe massiviteit en warmen sneller op.
- Doorsneden met een kleine profielfactor hebben een hogere massiviteit en zijn thermisch inerter.

Formules voor de profielfactor  $\frac{A_m}{V}$ voor onbeklede staalelementen zijn gegeven in Tabel 4.2 van EN 1993-1-2.

De profielfactor is ook vaak opgenomen in catalogi van staalconstructeurs.

#### **2.2.2.3. De schaduwcoëfficiënt**

De schaduwcoëfficiënt  $k_{sh}$  is de correctiefactor voor het schaduweffect (EN 1993-1-2 §4.2.5.1). Het schaduweffect wordt veroorzaakt door de lokale afscherming van de warmtestraling, als gevolg van de vorm van het staalprofiel. Het speelt een rol bij profielen met een open vorm (H, I-profielen). Bij profielen met een gesloten vorm ( - en O-profielen) treedt dit effect niet op.

- Voor I-profielen blootgesteld aan een nominale brand mag:  $k_{sh} = 0.9 \cdot \frac{\left[\frac{A_m}{V}\right]_b}{\frac{A_m}{V}}$
- In alle andere gevallen:  $k_{sh} = \frac{\left[\frac{Am}{V}\right]_b}{\frac{Am}{V}}$ V

 $\frac{A_m}{V}$  $\left[\frac{m}{V}\right]_b$ is de profielfactor voor een omsluitend rechthoekig profiel (dus  $\Box$ ,  $\Box$ ).

#### **2.2.3. Oplossing differentiaalvergelijking van Fourier voor beton**

Beton heeft een warmte geleidbaarheid een grootorde kleiner dan die van staal en de doorsnedes zijn massief. Hierdoor zal de doorsnede zo alles behalve uniform opwarmen. De oplossing van de differentiaal vergelijking is niet te verkrijgen door analytische formules. Diamonds bevat een thermisch rekenhart gebaseerd op EEM om de temperatuur in ieder punt van de doorsnede te begroten.

#### **2.3. Mechanische respons**

De **mechanische respons** van een constructie blootgesteld aan brand is het geheel aan invloeden die een constructie ondergaat tijdens brand:

- de sterkte eigenschappen van constructiematerialen zullen afnemen, waardoor de constructie misschien niet meer in staat is de aanwezige belasting te dragen (zie §2.3.1).
- de stijfheidseigenschappen van constructiematerialen zullen afnemen, waardoor extra vervormingen zullen optreden.
- de constructie zal willen uitzetten.

#### **2.3.1. Sterkte eigenschappen van constructiematerialen bij brand**

Bij toenemende temperatuur daalt:

- de vloeigrens  $f_{\gamma k}$  van constructie- en wapeningsstaal (EN 1993-1-2 Tabel 3.1).
- de druksterkte  $f_{ck}$  van beton (EN 1992-1-2 Tabel 3.1 en 3.2).

De reductie  $k_{\theta}$  van de vloeigrens  $f_{\nu k}$  van staal (ongeacht of het constructie- of wapeningsstaal is) en de betondruksterkte  $f_{ck}$  worden in onderstaande grafiek weergegeven.

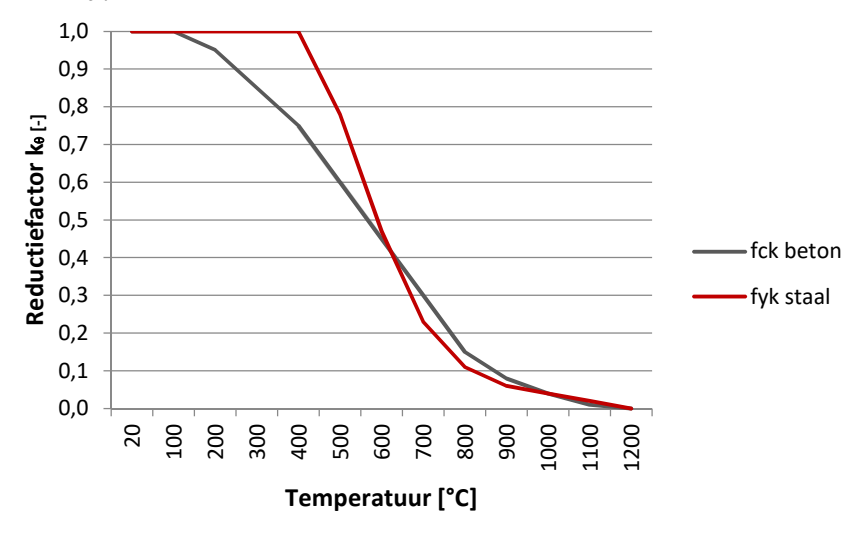

#### **2.3.2. Ontwerpbelasting bij brand**

De ontwerpbelasting waaraan een structuur bij brand moet kunnen weerstaan, wordt bekomen door de verschillende mechanische belastingen en eventueel de indirecte belasting door brand  $A_d$ , te combineren door toepassing van combinatiefactoren (partiële veiligheidscoëfficiënten zijn allemaal gelijk aan 1).

Volgens EN 1990 wordt brand beschouwd als een accidentele ontwerpsituatie, m.a.w. enkel de uiterste grenstoestand dient onderzocht te worden (EN 1990 §6.4.3.3).

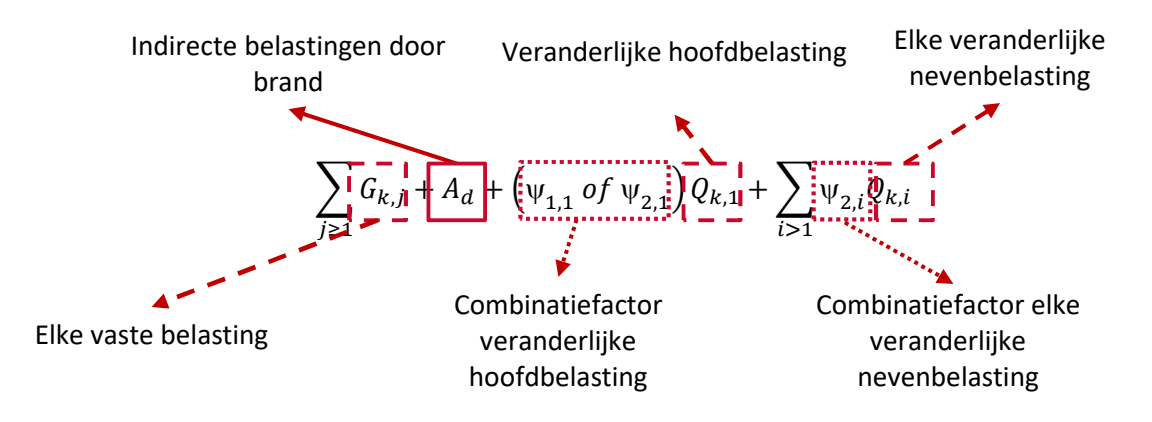

De keuze tussen  $\psi_{1,1}Q_{k,1}$  of  $\psi_{2,1}Q_{k,1}$  is nationaal bepaald.

- [BE], [DE]:  $\psi_{2,1}Q_{k,1}$ , maar voor windbelasting  $\psi_{1,1}Q_{k,1}$
- [FR]:  $\psi_{1,1} Q_{k,1}$

De indirecte belastingen door brand zijn **inwendige krachten en momenten veroorzaakt door thermische uitzetting** (EN 1991-1-2 §1.5.1.7). Voor staal en beton hoeven alleen de effecten van thermische vervormingen veroorzaakt door een **thermische gradiënt** over de dwarsdoorsnede te zijn beschouwd. De effecten van axiale of in het vlak optredende thermische uitzettingen mogen zijn verwaarloosd (EN 1993-1-2 §2.4.2 (4) en EN 1992-1-2 §2.4.2 (4)).

### **2.3.3. Verificatie**

In de laatste stap wordt gecontroleerd of de constructie belast met de ontwerpbelasting (zie §2.3.2) gedurende de opgelegde termijn (zie §2.1.1) aan brand (zie §2.1.2) kan weerstaan en dus haar dragende functie niet verliest.

Voor staal komt dit er op neer dat er een staalcontrole wordt uitgevoerd zoals in koude toestand, maar met uitzondering van volgende punten:

- De classificatie van de doorsneden mag geschieden met een aangepaste  $\varepsilon$  (EN 1993-1-2 §4.2.2).
- Voor doorsneden van klasse 1, 2 en 3 wordt gerekend met de gereduceerde vloeigrens  $k_{v,\theta} \cdot f_v$ .
- De relatieve slankheden  $\overline{\lambda_y}$ ,  $\overline{\lambda_z}$  en  $\overline{\lambda_{LT}}$  zijn gebaseerd op de materiaaleigenschappen van staal op 20°C. Ze worden achteraf vermenigvuldigd met de factor  $\sqrt{k_{\nu,\theta}/k_{E,\theta}}$  (EN 1993-1-2 §4.2.3.2 en §4.2.3.3.).
- De imperfectiefactor  $\alpha$  voor knik- en kipberekeningen wordt bepaald door  $\alpha = 0.65 \sqrt{235 / f_v}$ .
- Indien de temperatuur in een profiel van klasse 4 niet hoger wordt dan 350°C, dan mag volgens EN 1993-1-2 §4.2.3.6 aangenomen worden dat het profiel voldoende brandweerstand heeft.
- Voor doorsneden van klasse 4 wordt met effectieve eigenschappen en een gereduceerde vloeigrens gerekend volgens EN 1993-1-2 Bijlage E.

Voor beton komt dit er op neer dat de wapening indien nodig zal verhoogt worden. De wapeningsberekening onder brand gebeurd met volgende aannames:

- De partiële veiligheidsfactoren op het beton en wapeningstaal, wordt gelijk genomen aan 1 (EN 1992-1-2 §2.3(2)).
- Beton met een temperatuur hoger dan 500°C wordt buiten beschouwing gelaten (EN 1992-1-2 §4.2.3). Bij hoge temperaturen kunnen stukken beton aan het oppervlak van het element op vrij explosieve wijze afspringen ('afspatten' van beton). Aldus ontstaat een gereduceerde betonsectie die bij de opgelegde brandcurve en brandweerstand nog werkzaam acht te zijn. Deze

gereduceerde betonsectie wordt verder aangewend bij de berekening van de wapening. Voor het beton dat deze temperatuur niet heeft bereikt, wordt aangenomen dat het zijn oorspronkelijke sterkte (bij 20°C) behoudt.

- De vloeigrens van het wapeningsstaal wordt aangepast i.f.v. de temperatuur van de wapening (EN 1992-1-2 §4.2.4.3).
- Op de treksterkte van beton wordt niet gerekend (EN 1992-1-2 §3.2.2.2. (1)).

# **3. Praktische benadering in Diamonds**

## **3.1. Thermische bescherming**

Om de (eventuele) **thermische bescherming** te definiëren, ga als volgt te werk:

- Definieer de structuur (geometrie + lasten) in Diamonds zoals u normaal zou doen.
- Bij de knoppen en , definieert u de doorsnede die **bijdraagt tot** het traagheidsmoment.

Bij de knop definieert u de brandbescherming. Deze brandbescherming **draagt niet bij** tot het traagheidsmoment van de doorsnede. U heeft de keuze tussen

o een onbeschermd profiel (default)

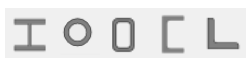

o een beschermd profiel volgens courante standaard gevallen. Selecteer het gewenste geval door erop te klikken:

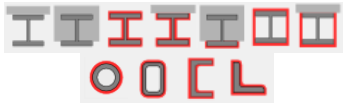

o een beschermd profiel waarbij u de bescherming zelf definieert.

Selecteer hiervoor  $\mathbb{E}$  en klik daarna op  $\bot$ . Een venster opent waarin u van éénzelfde profiel verschillende varianten kan maken.

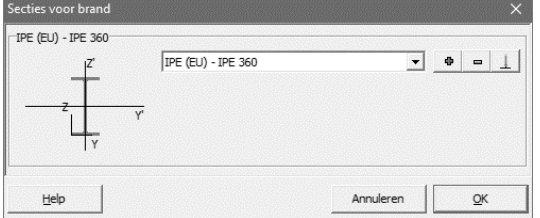

Met  $\bullet$  voegt u een variant toe, met  $\bullet$  verwijdert u de zichtbare variant. Met  $\perp$  gaat u naar Section Utility om de variant te definiëren.

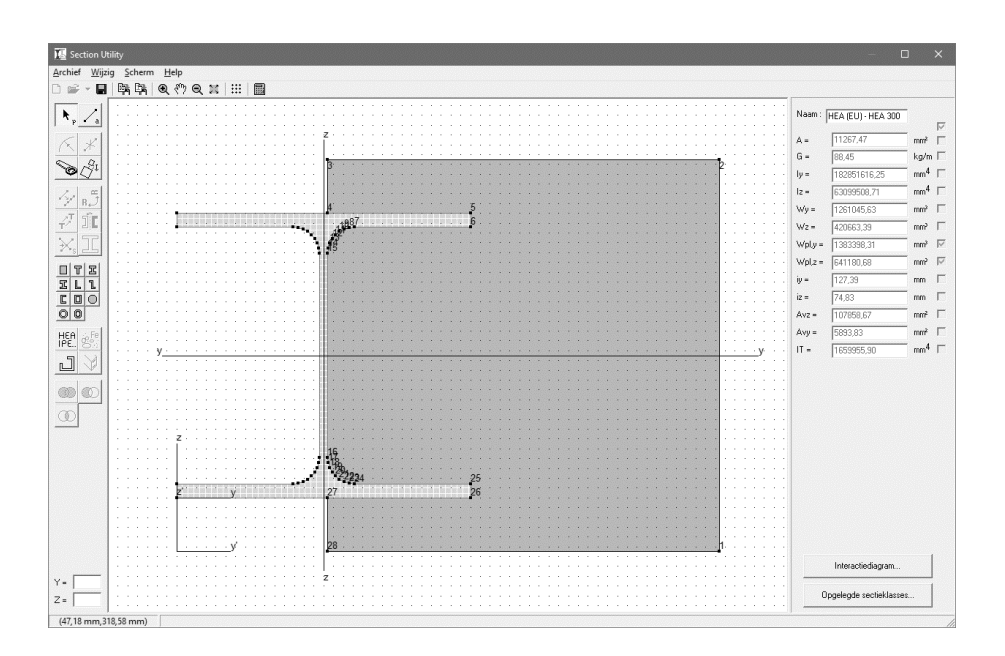

# **3.2. Thermisch belasting**

Om de thermische belasting te definiëren gaat u als volgt te werk:

- Ga naar de lasten configuratie  $\boxed{\Box}$  en open het venster met de lastengroepen  $\gamma_g^{\gamma_u}$ .
- Voeg een lastengroep toe en selecteer 'Brand' uit de lijst.

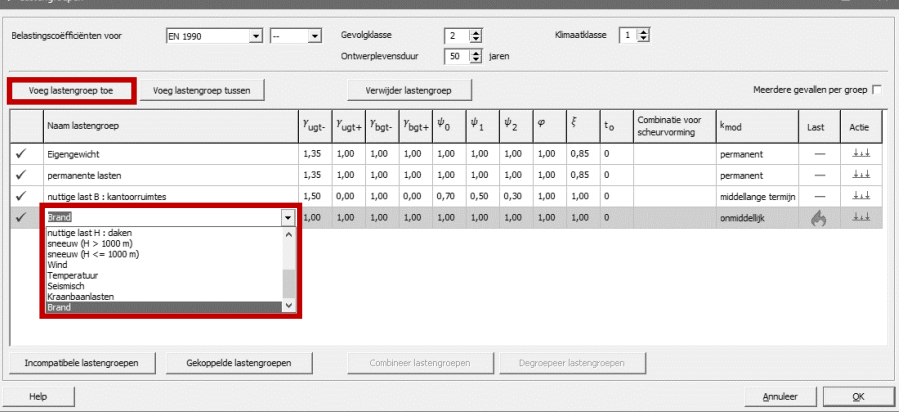

- Klik op 'OK' om dit venster te sluiten.
- Activeer de lastengroep 'Brand' uit de lijst.

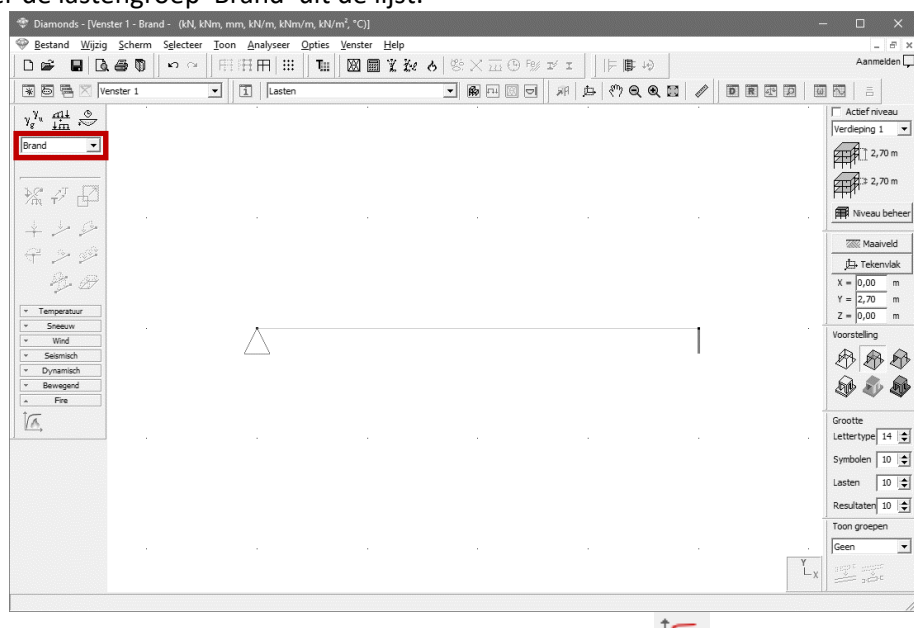

• Selecteer alle staven waarop u brand wil toepassen en klik op  $\overline{\mathbf{6}}$ .

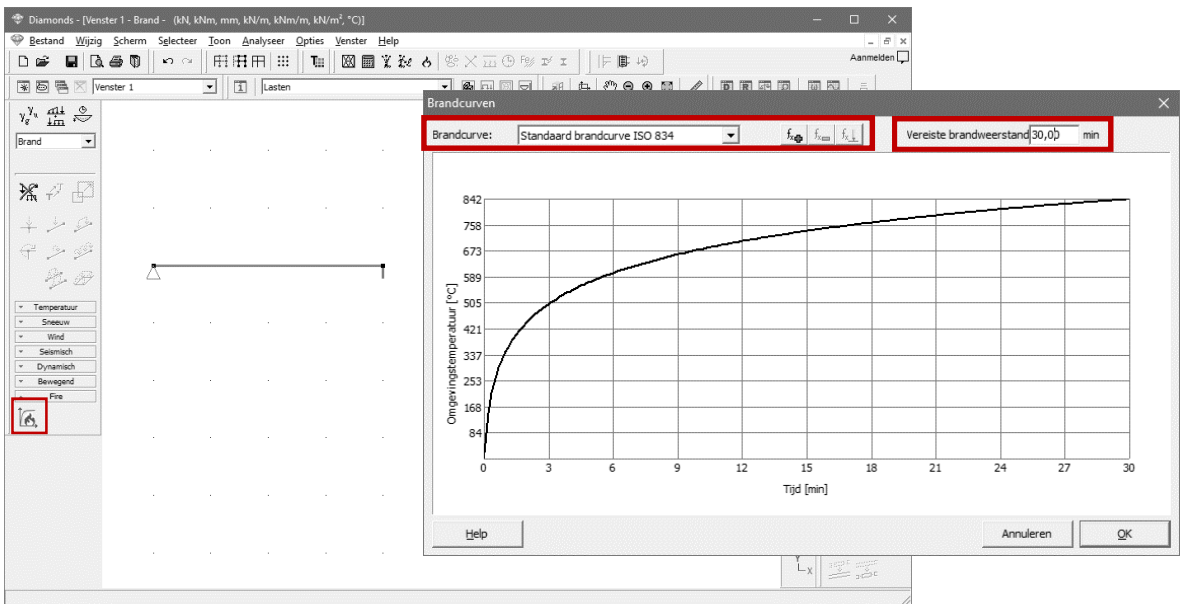

- o Vul rechts bovenaan de vereiste brandweerstandsduur [min] in.
- o Kies uit de linker pull down menu één van de standaard brandcurven (zei §2.1.2). Het is ook mogelijk om zelf een brandcurve te definiëren:
	- $\blacksquare$  Met de knop  $\frac{f_{\text{max}}}{f_{\text{max}}}$  verwijdert u een zelf gedefinieerde brandcurve.
	- **Met de knop**  $\frac{f_k}{g_k}$  **wijzigt u een zelf gedefinieerde brandcurve.**
	- Met de knop  $\frac{f_{\text{eq}}}{g}$  voegt u een zelf gedefinieerde brandcurve toe. Onderstaand scherm verschijnt:

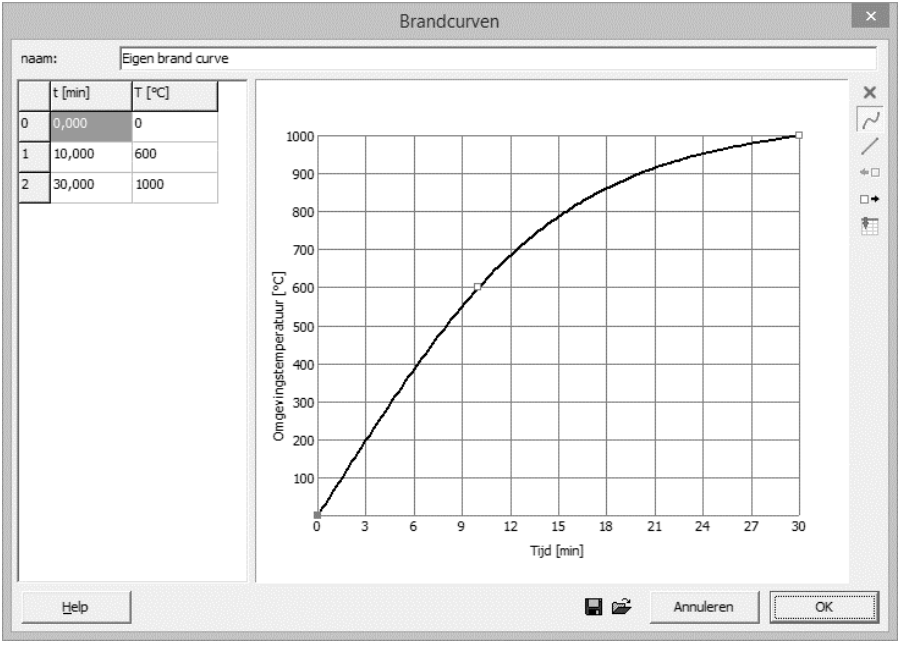

- Geef de brandcurve een naam.
- Definieer vervolgens de functie door de rode vierkantjes te verslepen.
	- $\times$  verwijdert het geselecteerde vierkantje
	- $\sim$  'vloeiende' interpolatie tussen de punten. De punten worden via een kubische spline met elkaar verbonden.
	- $\angle$  lineaire interpolatie tussen de punten. De punten worden via rechte lijnen met elkaar verbonden.
	- voegt een vierkantje in, voor het huidige en halverwege met het vorige punt.
- <sup>D+</sup> voegt een vierkantje in, na het huidige en halverwege met het volgende punt.
- $\blacksquare$  plakt een externe tabel vanuit klembord. In een externe tabel (bijvoorbeeld in MS Excel) dient u 2 kolommen te voorzien: een eerste met het tijd en een tweede met de temperatuur. Selecteer deze kolommen met waarden, kopieer deze (via bijvoorbeeld CTRL+C) naar het klembord en plak de waarden in Diamonds met de knop $\blacksquare$ .
- Met de knoppen  $\mathbb{E}_{\mathbb{R}}$  en  $\mathbb{R}$  kan u de brandcurve importeren of exporteren.

Klik op  $\overbrace{\mathcal{H}}^n$  om de brandcurve van de geselecteerde lijn(en) te verwijderen.

Indien een structuur (of een deel ervan) met brandbelasting wordt kopieert via  $\overrightarrow{r^1}$ , dan zal de brandbelasting ook mee gekopieerd worden.

Opmerkingen:

- Een brand belasting op een staaf zonder doorsnede/materiaal heeft geen betekenis.
- Een brand belasting kan enkel aangrijpen op staven, niet op platen.
- Een brandcurve en brandweerstand zijn gekoppeld aan één of meerdere staven, niet aan het project. Dus één project kan meerdere staven bevatten die onderhevig zijn aan verschillende brandcurves en een verschillende brandweerstand vereisen.

#### **3.3. Thermische respons**

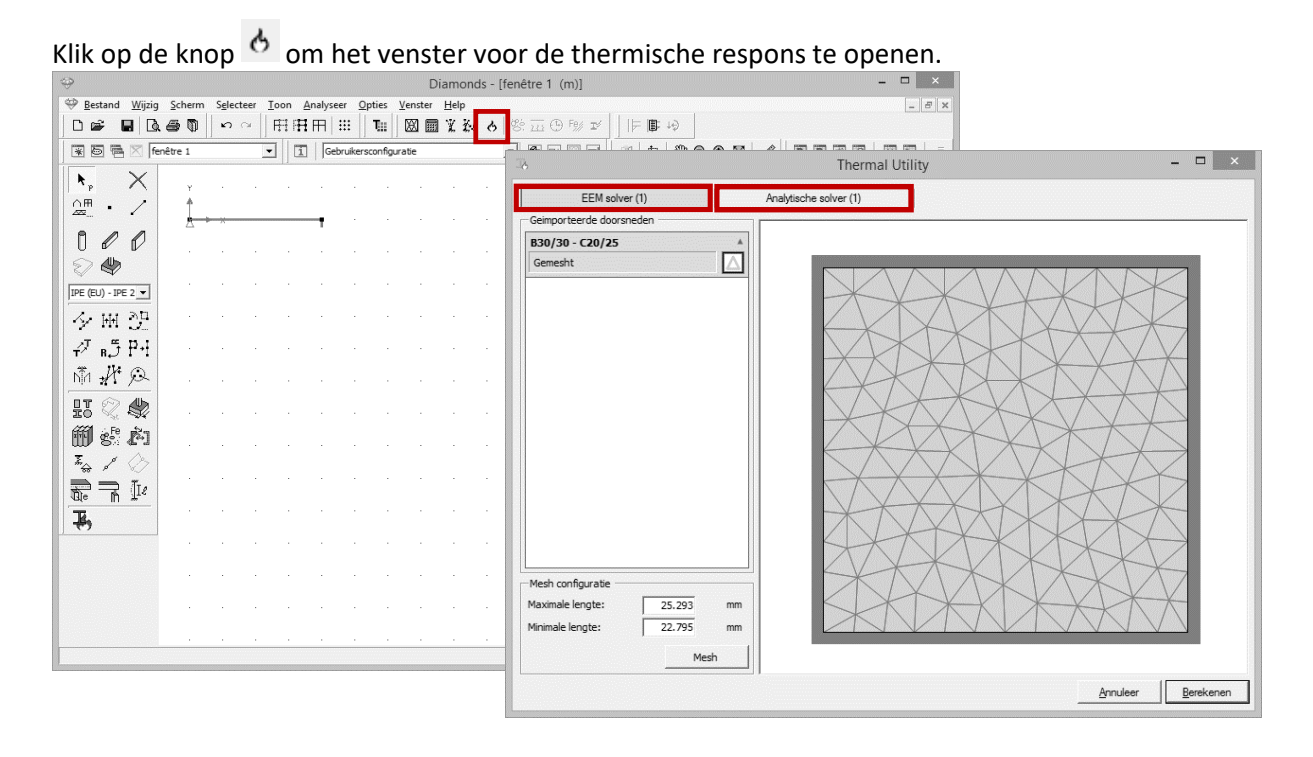

- Bovenaan vindt u twee tabbladen: 'EEM solver' en 'Analytische solver'.
	- o EEM solver
		- wordt opgelost met de eindige elementen methode (EEM)
		- meest geschikt voor massieve secties (meestal in beton)
	- o Analytische solver
- wordt opgelost door de formules uit EN 1993-1-2
- meest geschikt voor slanke secties (staal)

o Eigenlijk is er nog een derde rekenmethode: die op basis van tabellen voor staalprofielen beschermd met verf (o.a. Hempel en Sherwin-William). Voor bepaalde verftypes werd de brandweerstand bepaald op basis van proeven waarvan de resultaten in een tabel zijn gegoten. Deze tabellen vereisen geen bijkomende informatie (vb mesh) buiten die reeds gekende

informatie. Hierdoor worden berekeningen op basis van tabellen niet expliciet met een extra tabblad weergegeven.

Diamonds bepaalt zelf de rekenmethode.

- Een intern algoritme zorgt voor de berekening van de **mesh**. U laat het best op de voorgestelde waarden staan. Enkel voor secties waarbij er een groot verschil is tussen de dikte van de onderdelen, kan u beslissen om de mesh bij te sturen zodat u een mooi verdeeld net krijgt.
- Klik op  $\frac{600}{2}$  om de berekeningen te stoppen.

De resultaten van de berekening kan u zien in het resultaten venster.

- Indien de sectie uniform opwarmt (vb onbeschermd staal), ziet u hier de maximale temperatuur van de sectie na blootstelling aan brand.
- Indien de sectie niet uniform opwarmt (vb. beton), dan ziet u hier de maximale en minimale temperatuur van de sectie na blootstelling aan brand.

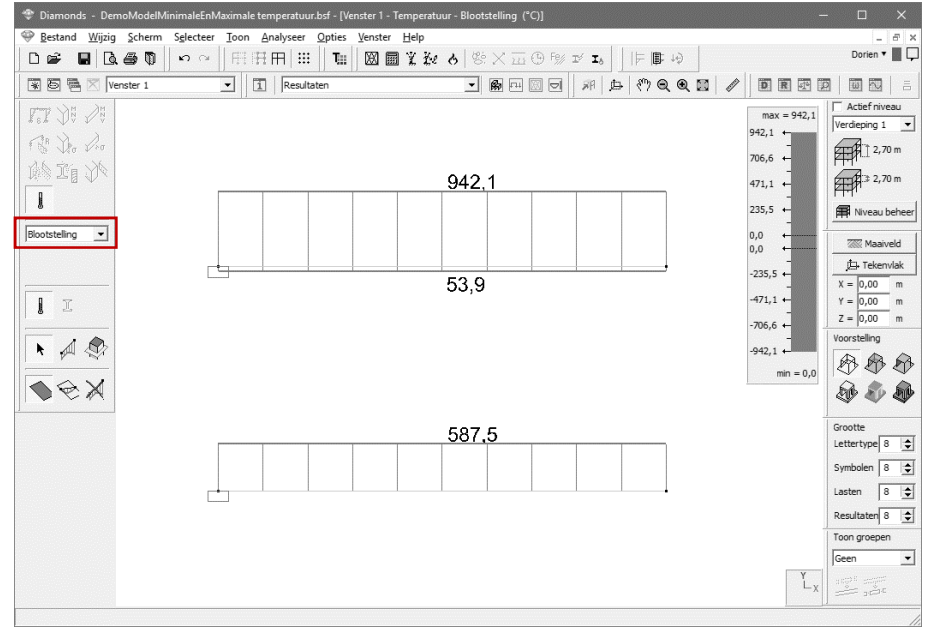

• D.m.v. de pull down menu kan u het temperatuursverloop in functie van de tijd voor alle secties raadplegen. Diamonds toont u de maximale en minimale temperatuur van de sectie.

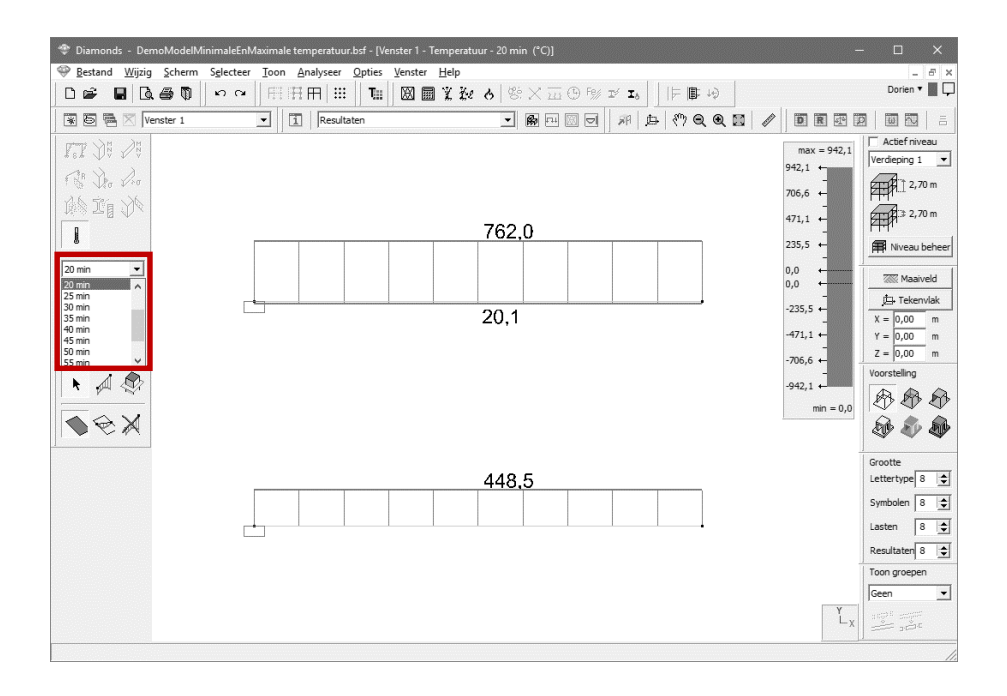

• Selecteer een staaf en klik op **D**om een detail resultaat van de tempartuur i.f.v. de tijd op te vragen (dubbel klikken op een staaf opent hetzelfde venster). Onderstaand venster verschijnt.

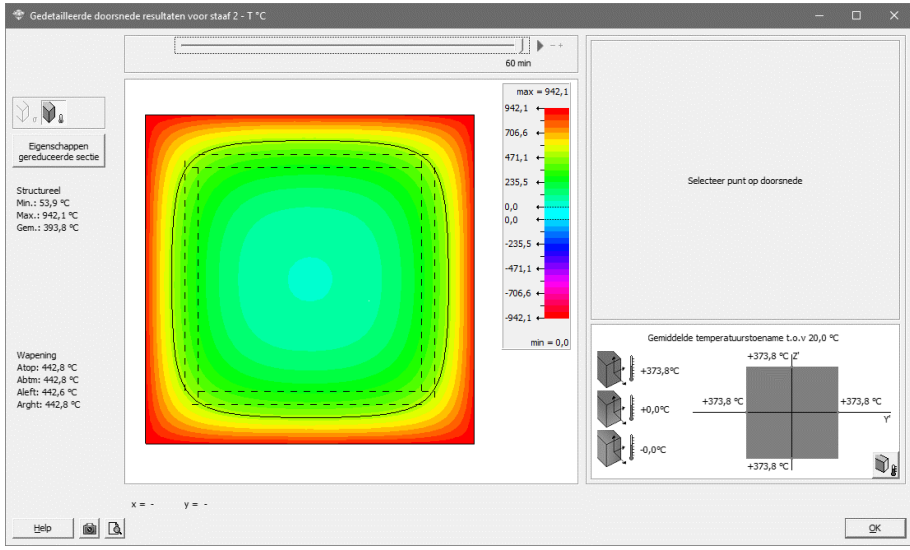

o Aan de linkerkant staat een overzicht van de maximale, minimale en gemiddelde temperatuur in de sectie. Ook de temperaturen van de wapeningszones worden gegeven.

#### Eigenschappen

Via de knop gereduceerde sectie kunnen de mechanische eigenschappen van de gereduceerde doorsnede opgevraagd worden (als beton warmer wordt dan 500°C, verliest het zijn sterkteen stijfheidseigenschappen).

Beweeg de muis over de doorsnede om op iedere positie de temperatuur i.f.v. de tijd af te lezen.

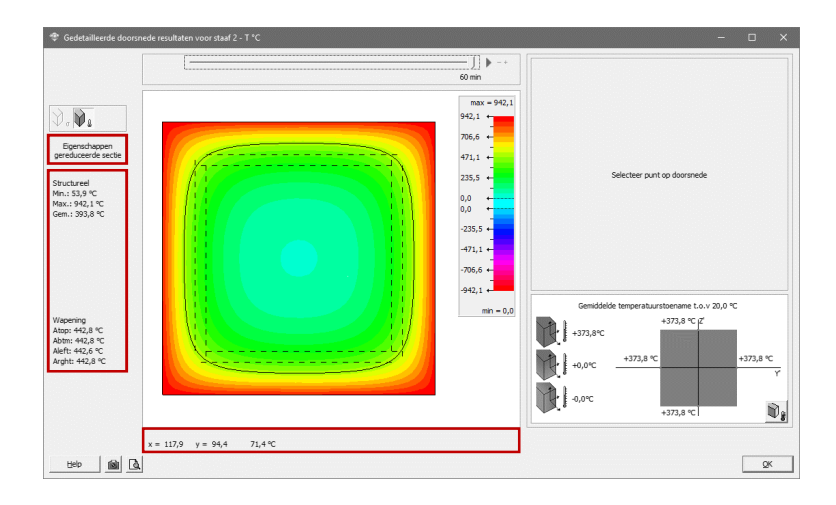

Klik met de muis ergens in de doorsnede om grafisch het temperatuursverloop i.f.v. de tijd op die locatie te zien.

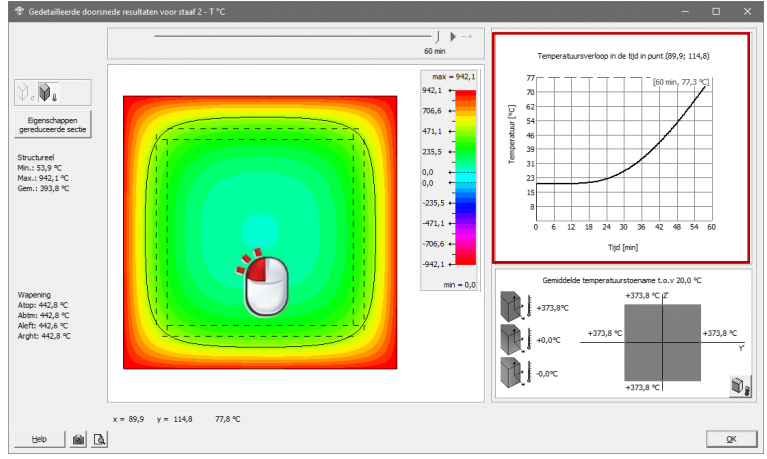

o Verschuif de slider om het temperatuursverloop na x aantal minuten te zien. Druk op ▶ om een animatie af te spelen van het temperatuursverloop i.f.v. de tijd. Met ■ stopt u de animatie. Met  $+$  en  $-$  versnelt of vertraagt u de animatie.

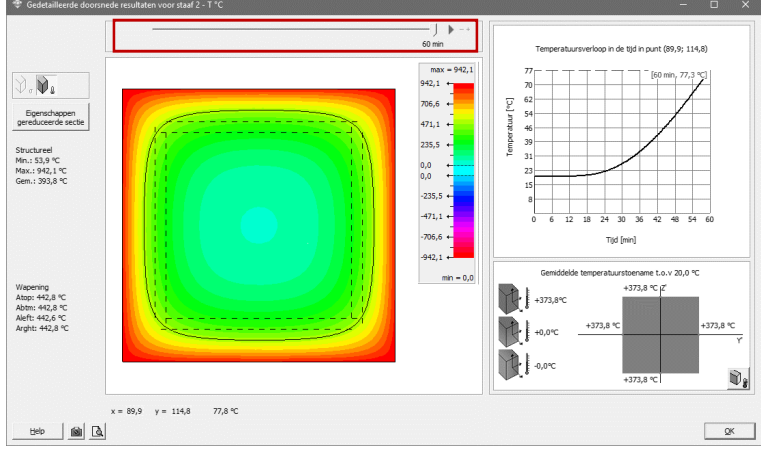

o Rechts onderaan ziet u een temperatuursgradiënt en globale temperatuurswijzing die een gelijkaardig temperatuursverloop in de doorsnede veroorzaken als de brand op het gegeven tijdstip.

Deze temperaturen worden gebruikt om de thermische belasting t.g.v. brand in rekening te

brengen. Door te klikken op  $\Psi$ , voegt u de temperaturen toe als belastingen in de lastengroep 'Brand' (zie §2.3.2)

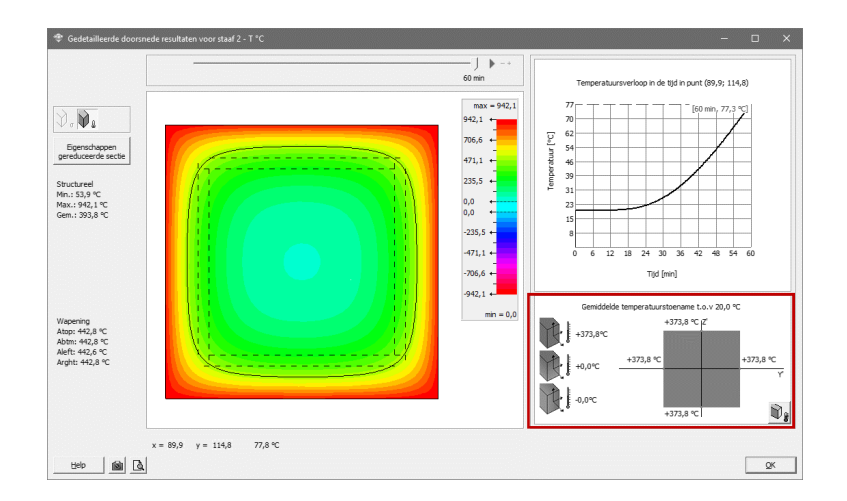

- o Via de knop maakt u een print screen van de doorsnede met temperatuursschaal.
- o Via de knop **I** maakt u een afdrukvoorbeeld van de doorsnede met temperatuursschaal.

#### **3.4. Mechanische respons**

#### **3.4.1. Ontwerpbelasting bij brand**

Om de combinaties te genereren:

- Klik op de knop voor de lastencombinaties  $\frac{1}{2}$
- Klik op de knop  $\overline{\mathcal{F}}$  Genereer alle combinaties automatisch. Selecteer de gewenste combinaties plus 'UGT BR (uiterste grenstoestand – brand).

 $41\pm$ 

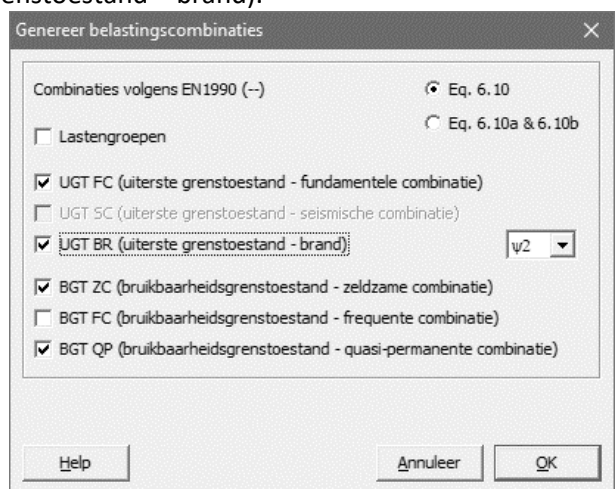

Sluit dit venster.

Opmerking: Diamonds zal zelf beslissen of  $\psi_{1,1}Q_{k,1}$  en/of  $\psi_{2,1}Q_{k,1}$  gebruikt moeten worden op basis van de geselecteerde nationale bijlage. Indien geen nationale bijlage geselecteerd werd, moet u zelf kiezen.

#### **3.4.2. Verificatie**

Eens de globale analyse is doorgevoerd, kan op basis van de bekomen inwendige krachten een dimensionering worden uitgevoerd.

- Voor staal wordt een weerstands- en stabiliteitscontrole  $\frac{F_{\mathcal{G}}}{F}$  uitgevoerd conform EN 1993-1-2 §4.2.
- Voor beton wordt de wapening berekend  $\mathcal{E}$  op basis van de gereduceerde betonsectie en verminderde staalkwaliteiten. De overige eigenschappen blijven dezelfde als deze van beton op 20°C.

Voor beide materialen is de partiële veiligheidscoëfficiënt op het materiaal  $\gamma_m$  gelijk aan 1.

# **4. Voorbeelden**

In onderstaande voorbeelden wordt de thermische en mechanische respons van enkele typedoorsnede bekeken. De balk ziet er steeds uit als volgt:

> 5.00m  $\overline{\phantom{a}}$  $\overline{\phantom{a}}$

Deze balk wordt belast met:

- eigengewicht
- een permanente last 30kN/m
- een nuttige belasting van 50kN/m

Er wordt uitgegaan van een standaard brand (ISO 834) en de vereist brandweerstand is 30min. We houden geen rekening met eventuele inwendige krachten die worden opgewekt ten gevolge van de verhinderde vervorming. De berekeningen gebeuren volgens Eurocode zonder nationale bijlage. De geometrie en de lasten worden ingegeven zoals voor een koude berekening het geval zou zijn.

### **4.1. Onbeschermd HEA-profiel (4 zijden)**

- Teken de geometrie. Ken aan de ligger een HEA 300 toe.
- Maak drie lastengroepen aan: permanente lasten, nuttig A en Brand.
- Definieer de lasten in permanente en nuttige last ( = wat u zou doen bij een koude berekening).
- Selecteer de lastengroep 'Brand' uit de lijst. Selecteer de balk en klik op  $\mathbb{R}$ .
- Selecteer de ISO-brandcurve en zet de vereiste brandweerstand op 30min.

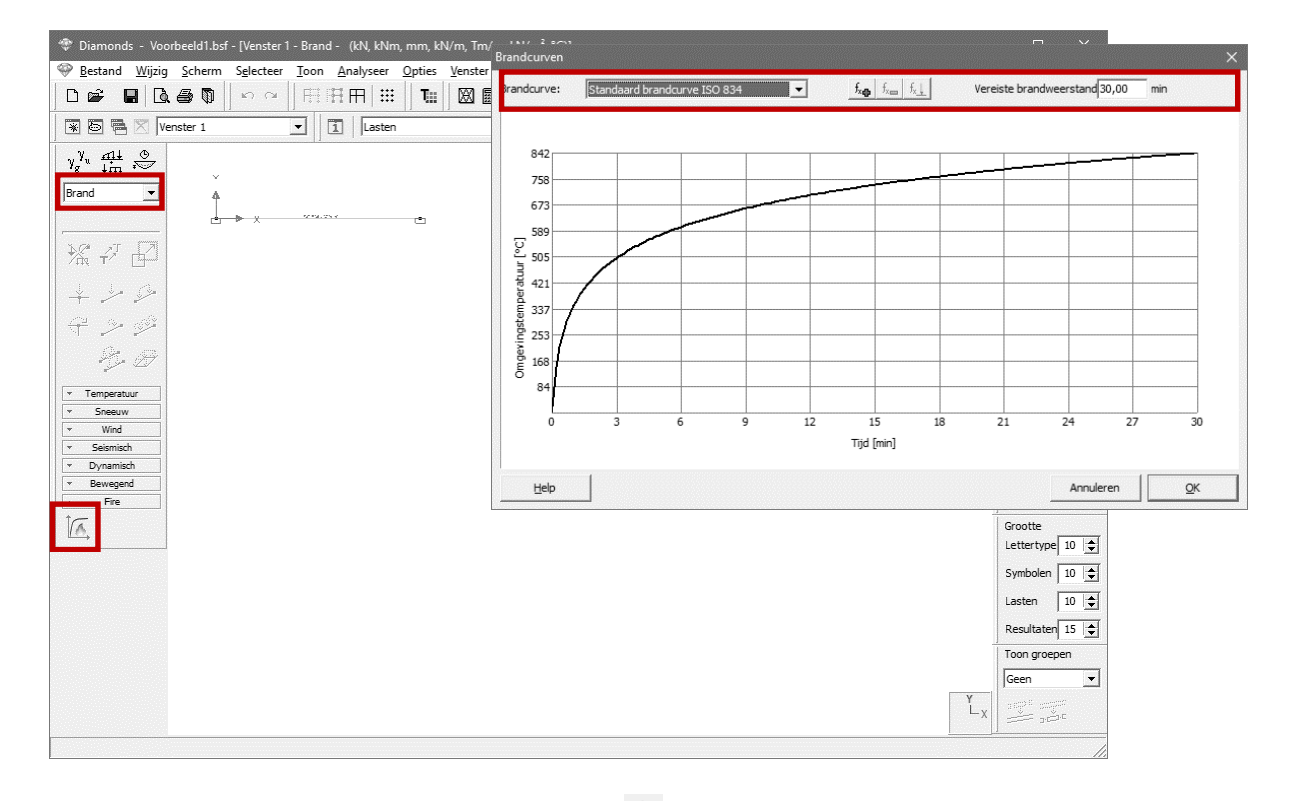

• Bereken vervolgens de thermische respons  $\phi$ . Ten gevolge van de opgelegde brandbelasting kent het profiel na 30 minuten een uniforme temperatuurstoename van 760.3°C.

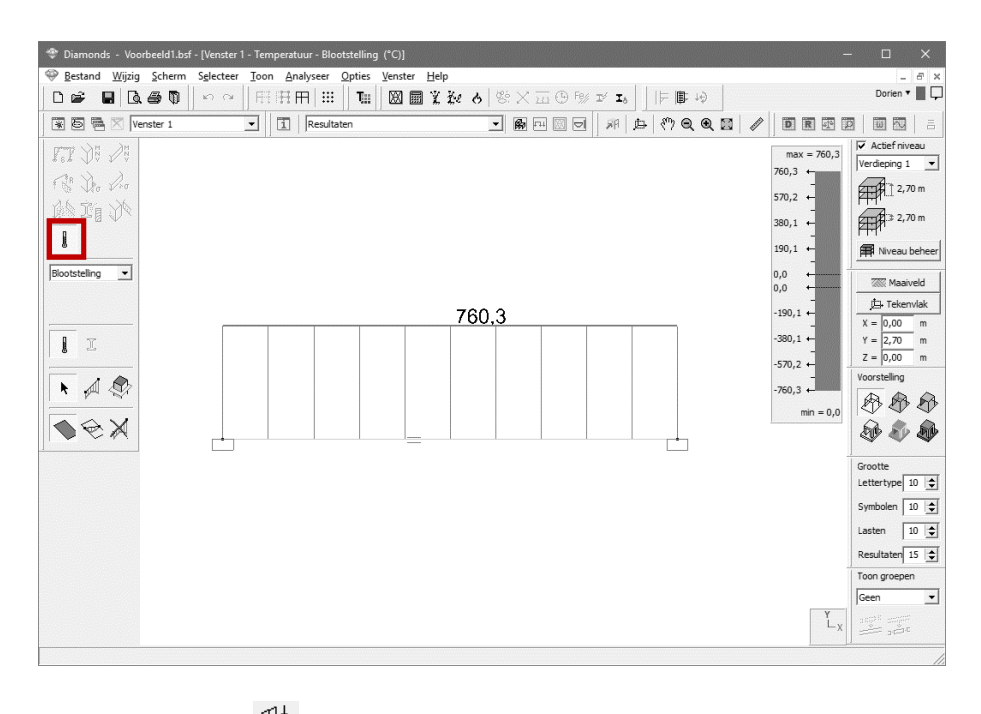

- Genereer de combinaties  $\frac{dA}{d\mu}$  UGT FC en UGT BR ( $\Psi_1$ ).
- Bereken de mechanische respons  $\mathbf{m}$ .
- Laat de staalcontrole uitvoeren  $\frac{F\mathcal{G}}{F}$ . Uit een koude berekening (resultaten enkel in UGT FC) volgt dat deze ligger de belasting kan dragen. De sterkte en stabiliteitscontrole resulteren in percentages kleiner dan 100%.

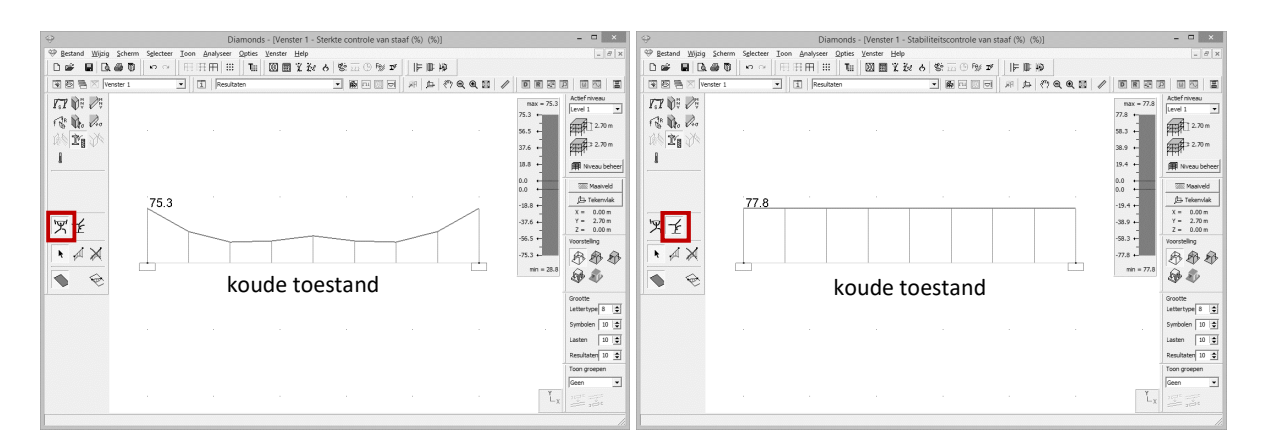

Maar bij een temperatuur van 760,3°C is de vloeigrens van het staal teruggelopen tot amper 37N/mm<sup>2</sup> (=  $k_{y,\theta} \cdot f_{yd} = 0.158 \cdot 235N/mm^2$ ) (resultaten t.g.v. UGT FC en UGT BR). De weerstands- en knikcontrole is hieronder weergegeven:

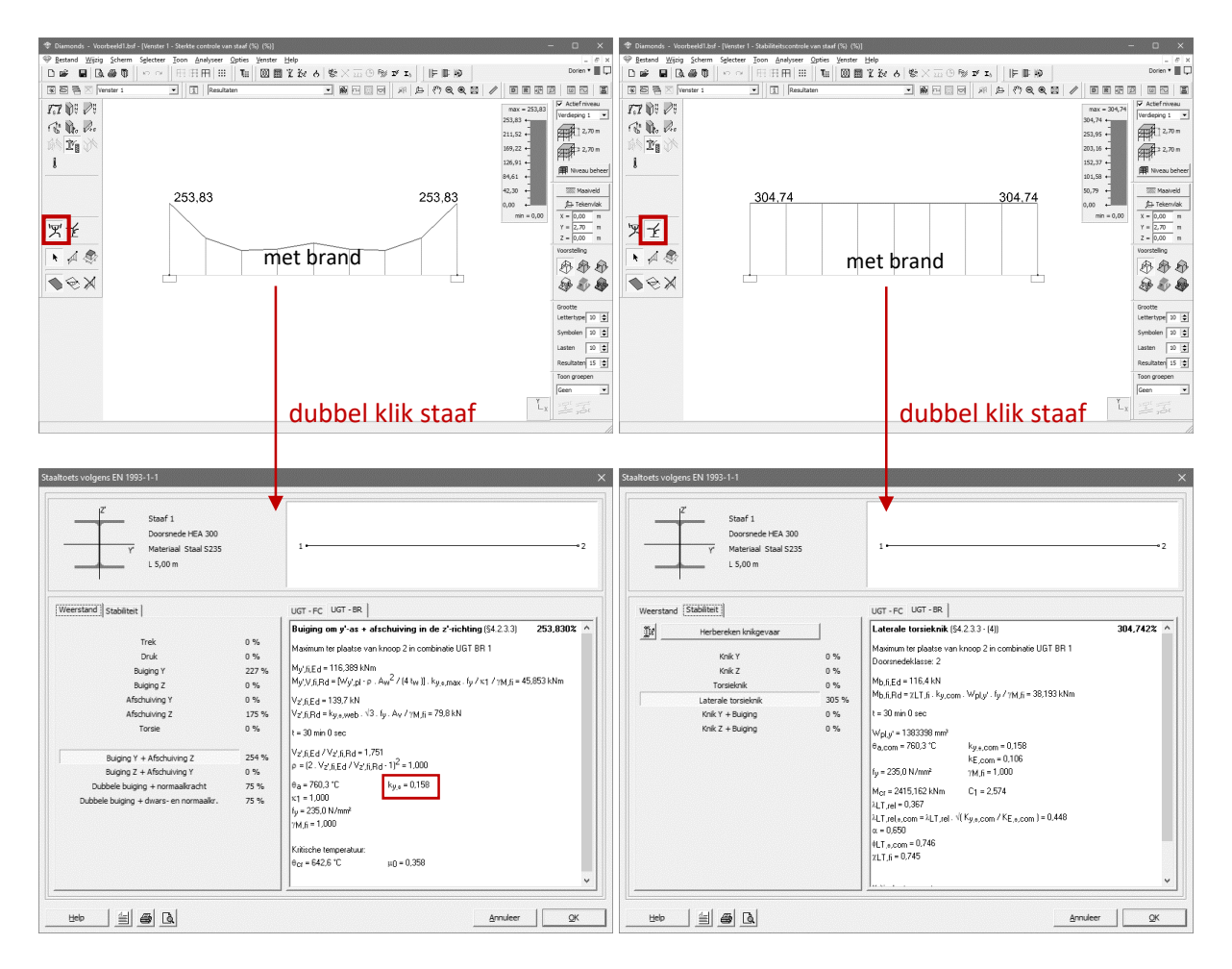

Niettegenstaande een HEA 300 in normale omstandigheden zwaar genoeg is om de belasting te dragen, kan dit profiel de vereiste brandweerstand niet leveren.

# **4.2. Onbeschermd HEA-profiel (3 zijden)**

Stel dat het HEA profiel nu aan 3 zijden blootgesteld is aan brand.

- Ga naar de geometrie configuratie  $\mathbb{R}$ .
- Selecteer de ligger en klik op  $\overline{\mathbb{F}}$ . Kies het juiste type bescherming:

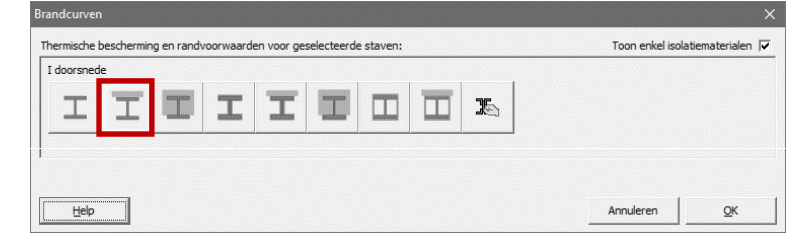

Bereken de thermische respons  $\Phi$ .

De aanwezigheid van de brandbuffer zal de resultaten slechts weinig beïnvloeden. De staaltemperatuur bedraagt na 30 min dan ook nog steeds 734,8°C.

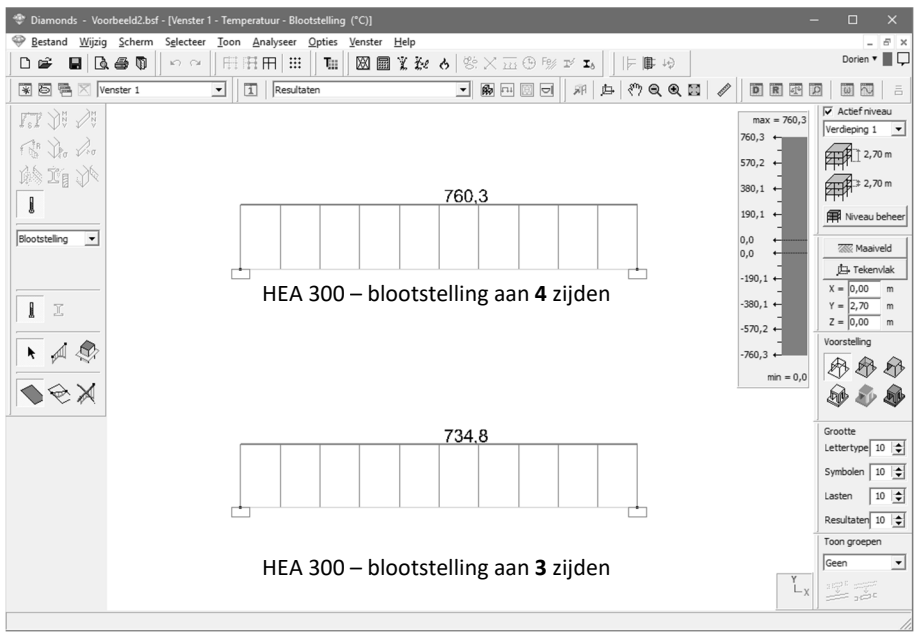

# **4.3. Beschermd HEA-profiel**

We beschouwen nog steeds het HEA 300-profiel, maar nu beschermd met een isolatiemateriaal (Rockwool Conflit P 756 – 2 cm dik).

- **•** Ga naar de geometrie configuratie  $\mathbb{R}$ .
- Selecteer de ligger en klik op  $\overline{\mathbb{F}}$ .
- Definieer omheen het profiel een isolatielaag 'Rockwool' van 2cm.

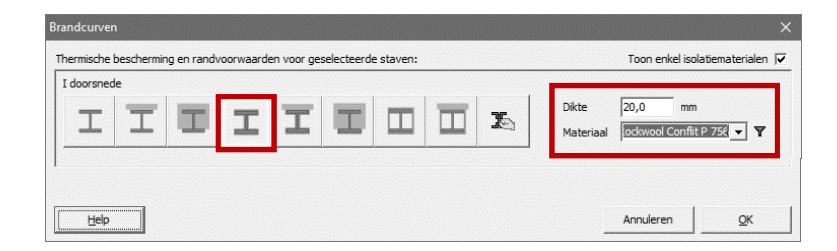

Naast Rockwool zitten ook volgende beschermingsmaterialen in Diamonds:

- o De beschermingsmaterialen vermeldt in §5
- o Euroquimica verf
- o Hempel verf
- o Sherwin-William verf (verdeelt door Aalterpaint)
- Bereken de thermische respons  $\mathbf{\hat{c}}$ .

Gezien een standaard beschermingstype is gekozen  $\mathbb I$ , zullen de differentiaalvergelijkingen voor beklede staalprofielen worden toegepast tijdens de thermische respons analyse. We constateren dat het aanbrengen van dit isolatiemateriaal geen spectaculaire verbeteringen oplevert. De staaltemperatuur (670.0°C) is met ongeveer 90°C afgenomen ten opzichte van een onbeschermd staalprofiel (760.3°C).

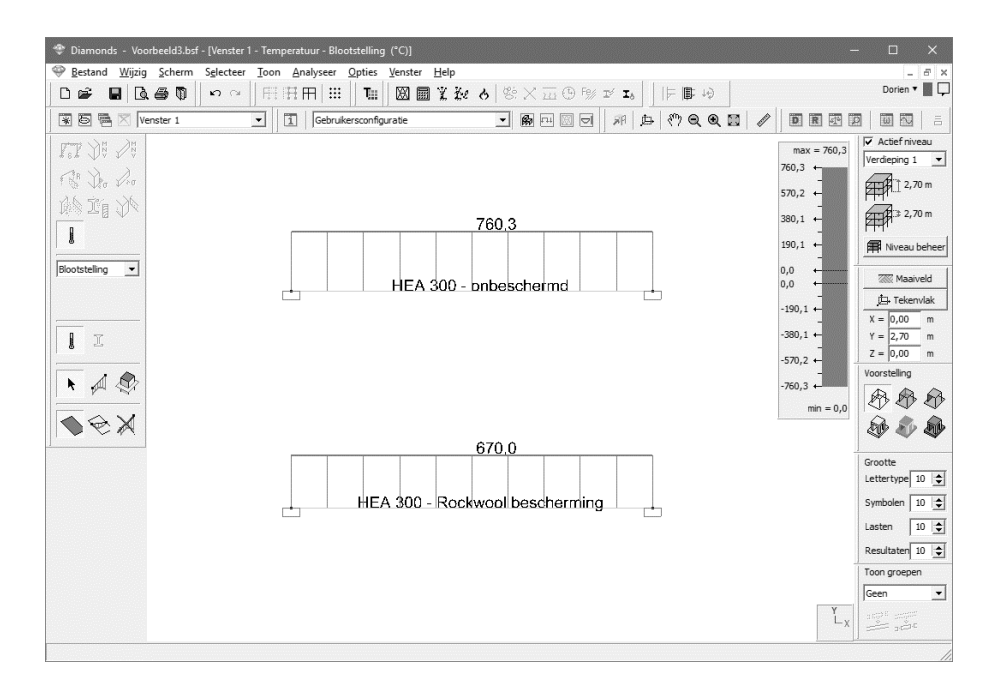

Dit is begrijpelijk gezien het beschermingsmateriaal vanaf een temperatuur van 400°C zijn isolatiecapaciteit verliest. De eigenschappen van het isolatiemateriaal kunnen opgevraagd worden in de materiaal bibliotheek via 'Wijzig'  $\rightarrow$  'Materiaalbibliotheek'. De warmtegeleidbaarheid  $K$  schiet de hoogte in bij 400°C.

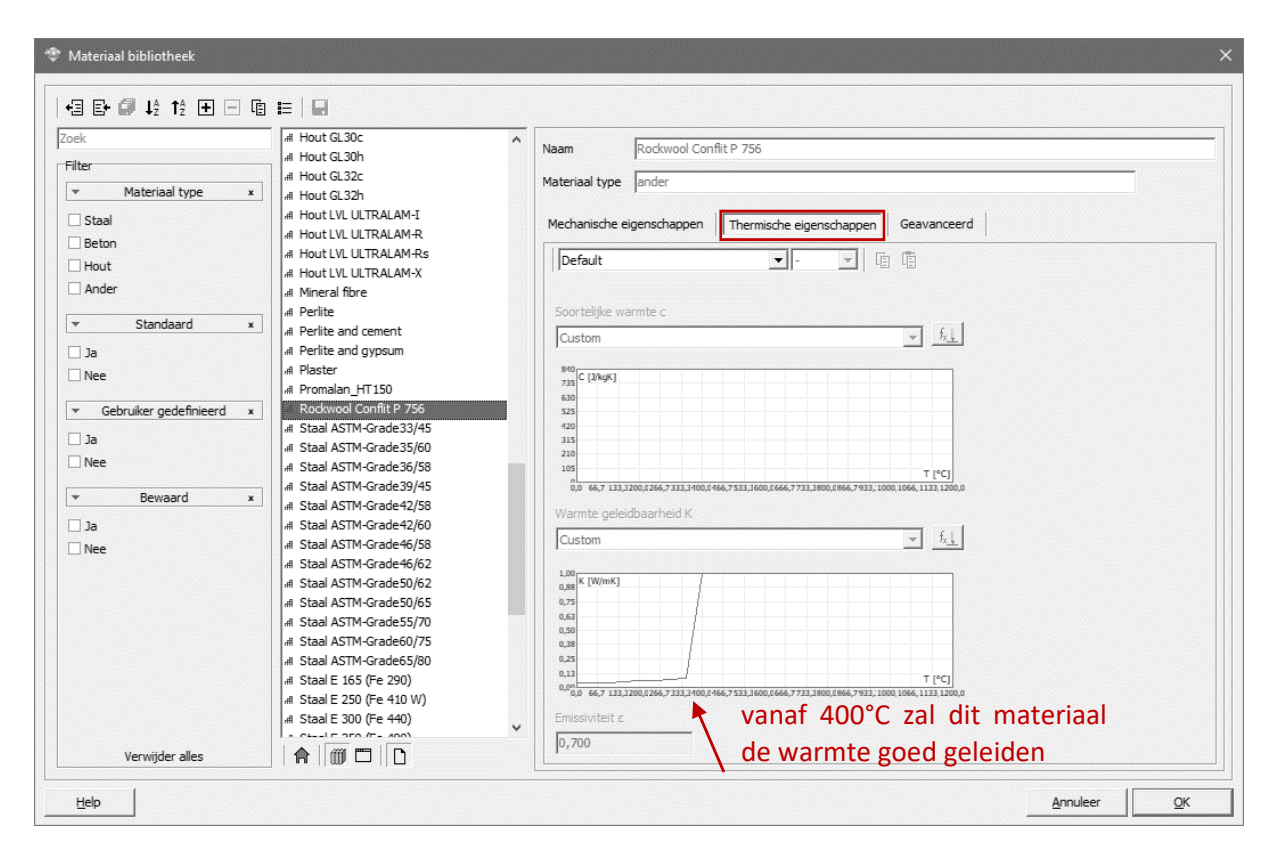

Dit isolatiemateriaal is dus niet geschikt als brandbeschermingsmiddel wanneer strenge brandeisen worden gesteld.

Kies bijvoorbeeld een ander isolatiemateriaal 'Plaster' ( NL: gips) uit de lijst.

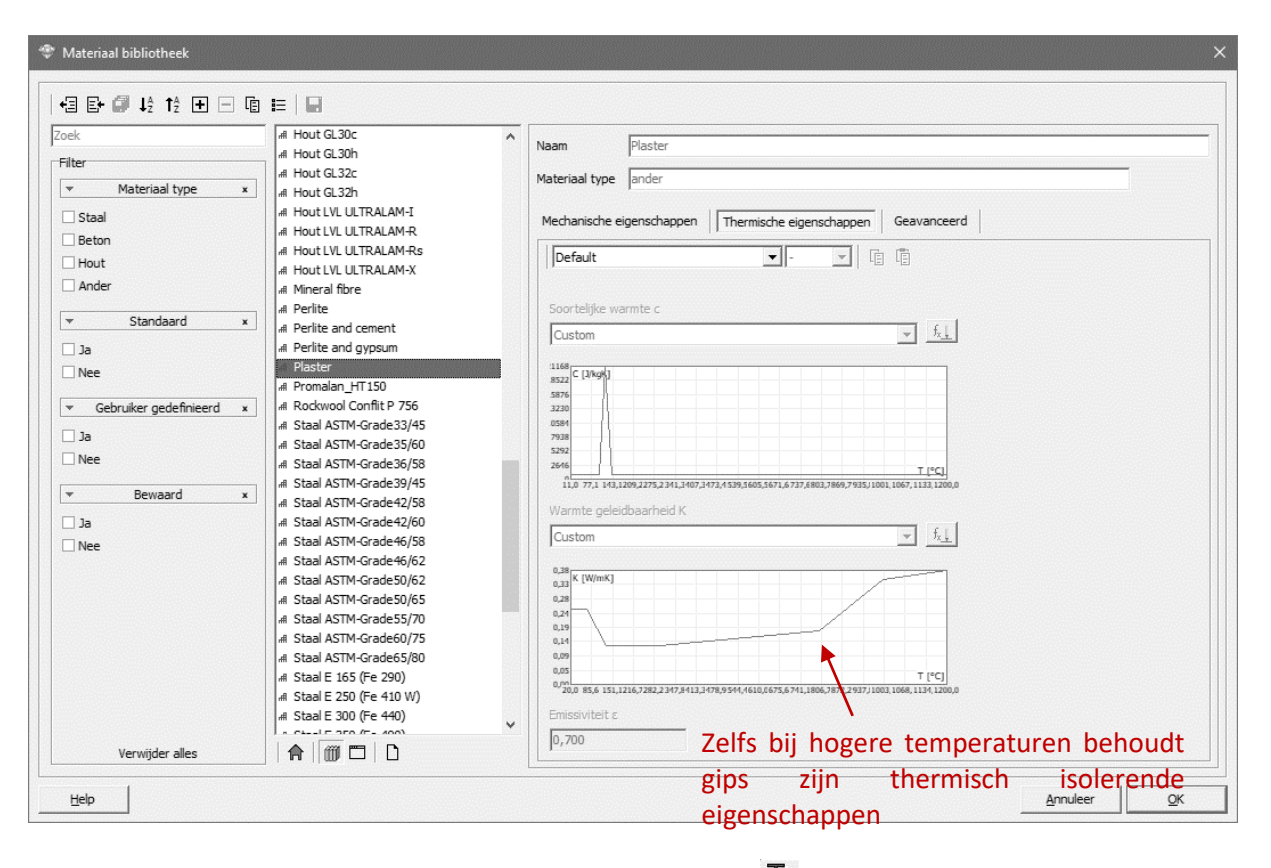

- Vervang de brandbescherming 'Rockwool' door 'Plaster' ...
- Bereken de thermische respons  $\phi$ .

De staaltemperatuur bedraagt na 30 minuten slechts 248.2°C. Aangezien de vloeigrens bij deze temperatuur nog steeds 235 N/mm² bedraagt, zullen de resultaten niet verschillen van deze van een koude staalberekening.

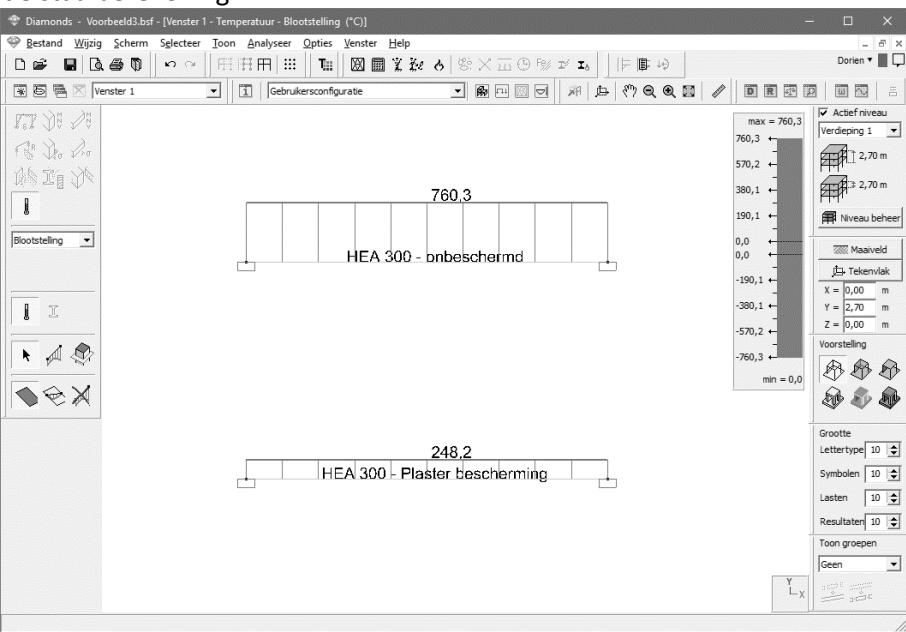

- Bereken de mechanische respons  $\boxed{\mathbb{E}}$ .
- Laat de staalcontrole uitvoeren Fe

Uit de onderstaande dialoogvensters volgt inderdaad dat de fundamentele combinatie UGT FC1 kritischer is dan de brandcombinaties UGT BR (de maximale percentages staan in het tabblad UGT FC, niet in het tabblad UGT BR).

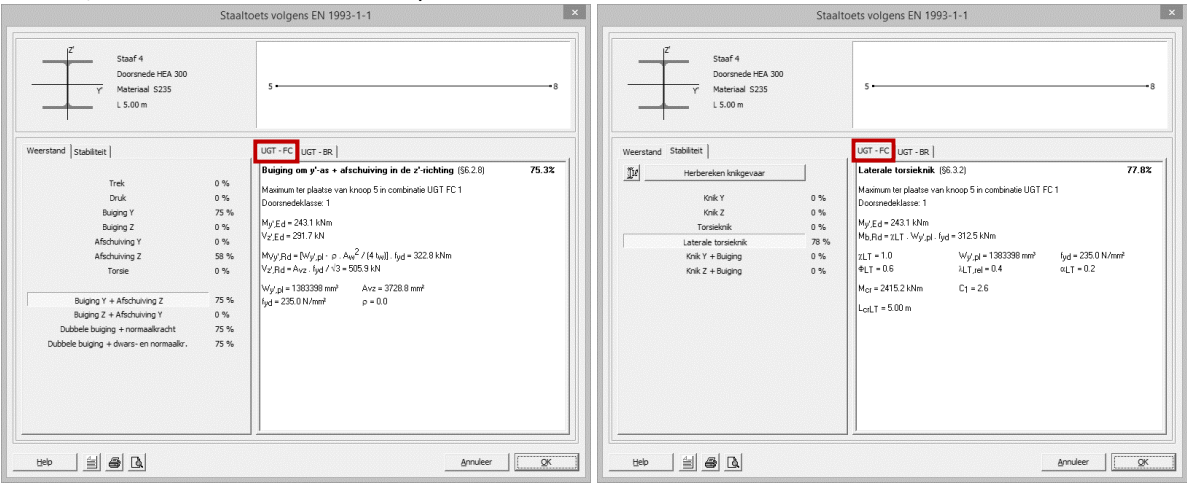

Opmerkingen:

- **Het isolatiemateriaal draagt niet bij tot de stijfheid/ eigengewicht van de doorsnede.** Eventueel kan de eindgebruiker het eigengewicht van het isolatiemateriaal definiëren in de lastengroep 'permanent'.
- Een isolatiemateriaal met variabele dikte kan ingegeven worden via Section Utility. Deze doorsnede zal dan niet langer met de analytische formules worden uitgerekend maar met de EEM methode.

# **4.4. Geverfd HEA-profiel**

- Ga naar de geometrie configuratie  $\boxed{\mathbb{R}}$ .
- Selecteer de ligger en klik op  $\overline{\mathbb{F}}$ .
- Definieer omheen het profiel een verflaag 'Firetex FX2005' van 0,20mm.

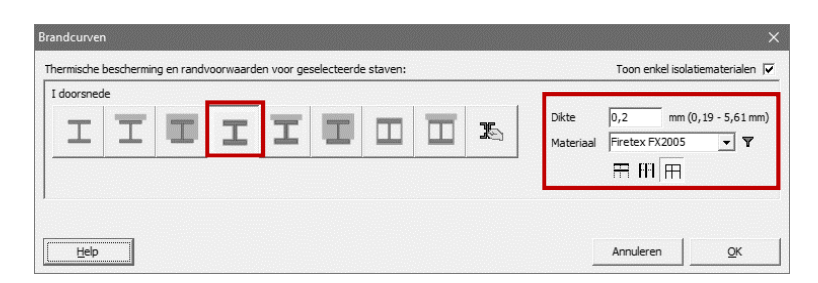

Voor dit verftype wordt een onderscheid gemaakt tussen balken  $\mathbb{H}$  en kolommen  $\mathbb{H}$ . Kies voor  $\overline{H}$  om Diamonds zelf te laten beslissen of een element een balk (= element die horizontaal of onder helling liggen) of een kolom (= verticale elementen) is.

• Bereken de thermische respons  $\phi$ . De staaltemperatuur is nu 650°C. Het onbeschermde profiel had een temperatuur van 760,3°C.

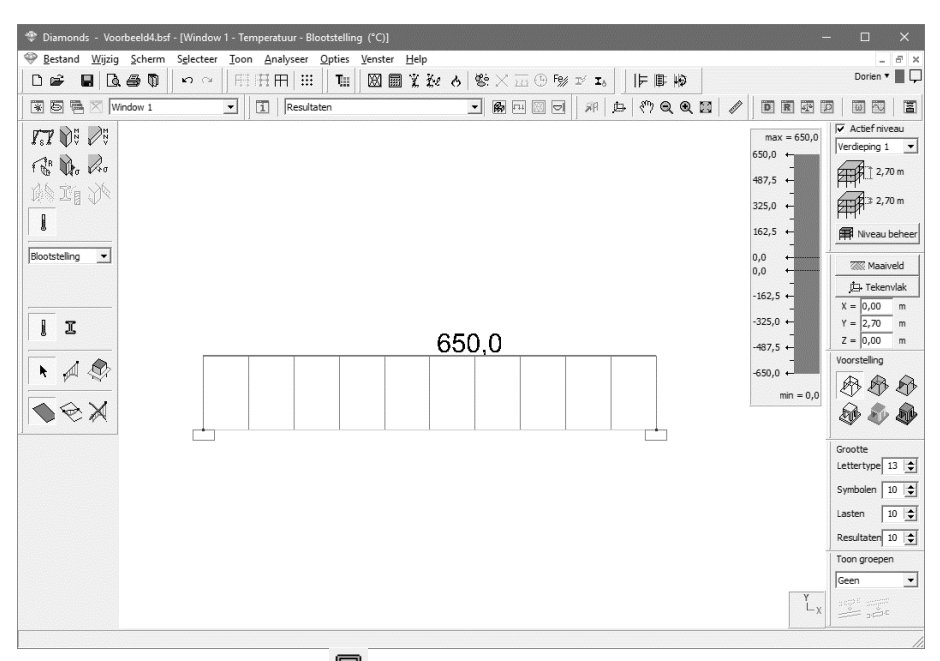

- **•** Bereken de mechanische respons  $\overline{m}$
- 

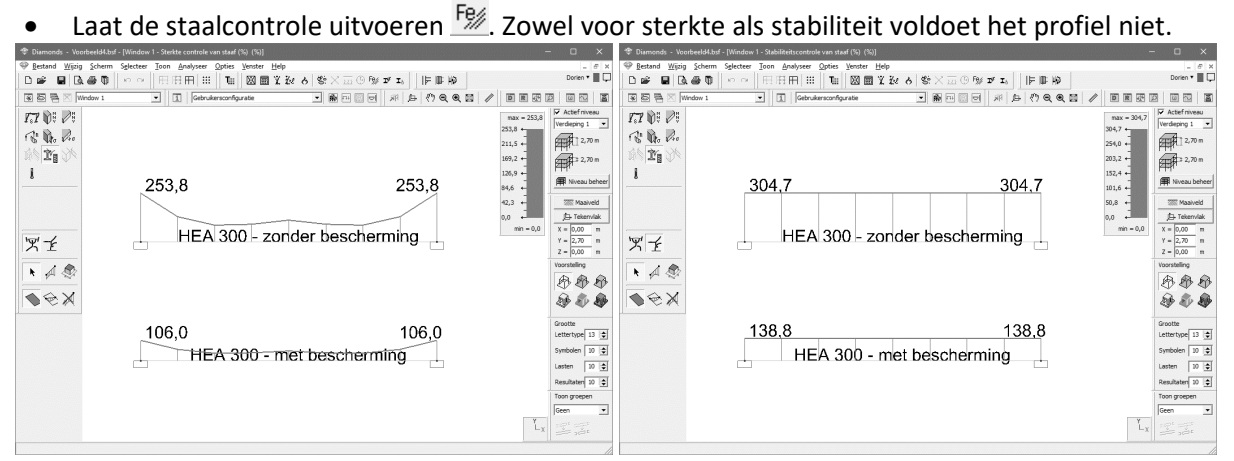

Door de staaf (met brandbescherming) te dubbel klikken zien we dat de UGT BR de bepalende combinaties zijn. In dat geval kunnen we proberen om de verfdikte te optimaliseren.

Wanneer UGT FC de bepalende combinaties zijn, heeft het geen zin om de verfdikte aan te passen aangezien die geen invloed heeft op de resultaten in koude toestand.

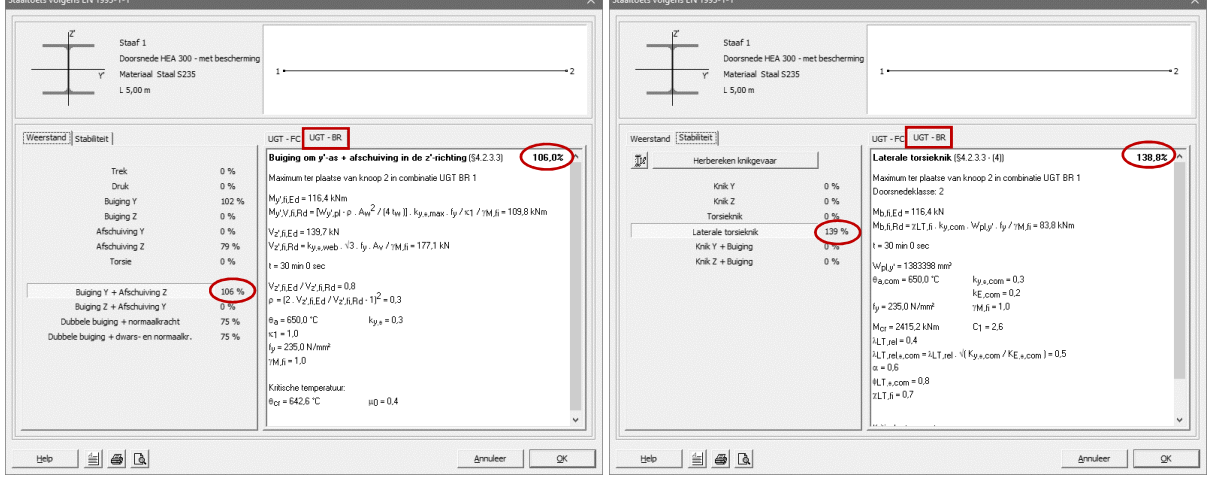

- Via de knop  $\mathfrak{I}_b$  kan u de dikte van de brandwerende verf laten optimaliseren zodat
	- o Ofwel de temperatuur van het profiel onder **de kritische temperatuur** blijft. De kritische temperatuur is de temperatuur waarbij een check uit de staalcontrole 100% bereikt. M.a.w. als u deze methode kiest, zal de dikte van de brandwerende verf zodanig gekozen worden dat de staalcontrole 100% bereikt.
	- o Ofwel de temperatuur van het profiel onder **een opgegeven temperatuur** blijft. Let op: dit wil niet noodzakelijk zeggen dat de staalcontrole dan onder de 100% blijft!

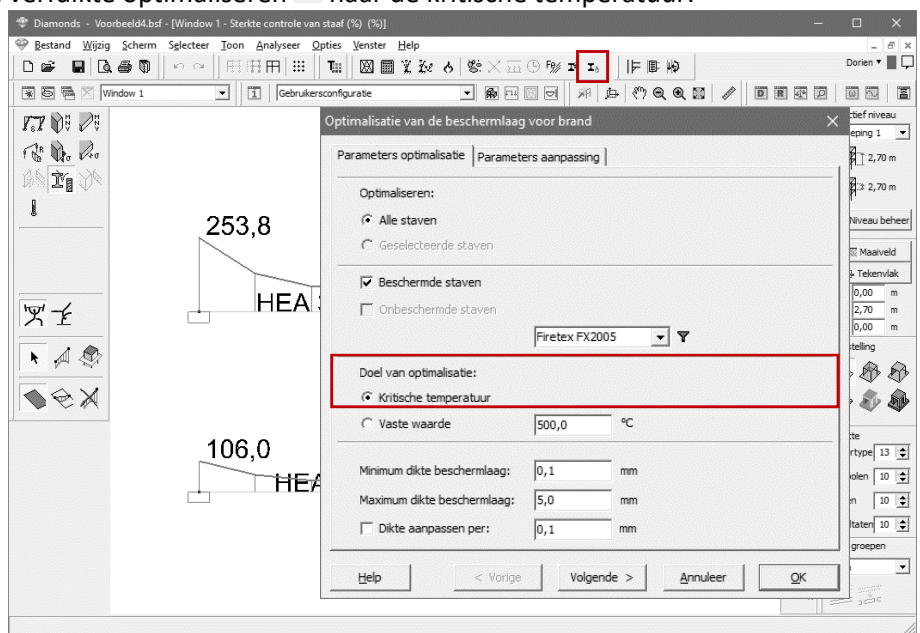

Laat de verfdikte optimaliseren  $\frac{I_{\delta}}{I_{\delta}}$  naar de kritische temperatuur:

Diamonds stelt voor om de verfdikte te verhogen naar 0,327mm. Klik op 'OK' om de wijzigingen te accepteren. Diamonds past automatisch de geometrie aan.

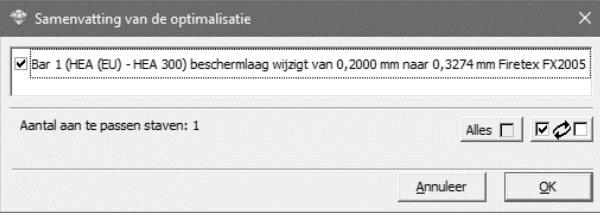

• De optimale verfdikte kan u raadplegen bij het icoon  $\mathbf{\Sigma}$  in de resultaten configuratie.

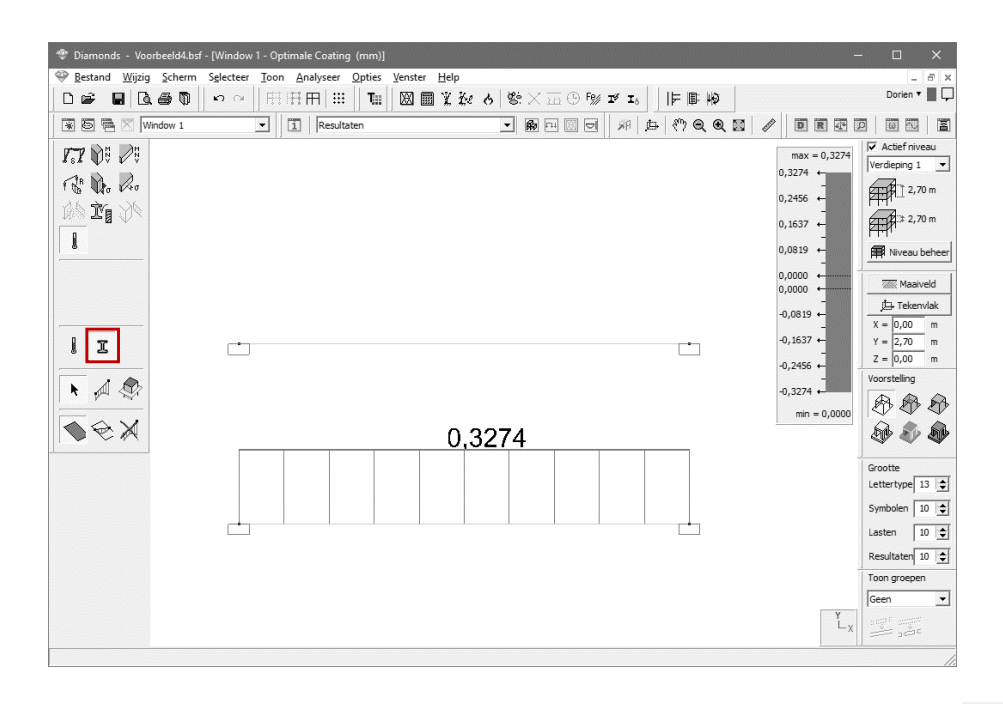

De resultaten van de optimalisatie kunnen ook opgevraagd worden in tabelvorm  $\mathbb{R}$ . In deze tabel kan u o.a. de profielfactor, de kritische temperatuur, de optimale en toegepaste dikte en het volume verf terug vinden.

Het volume van droge en natte verf is niet hetzelfde (een conversiefactor is noodzakelijk). Daarom wordt the verf volume soms uitgedrukt in liter (= verwijzend naar het natte volume) en soms in  $m<sup>3</sup>$  (= verwijzend nar het droge volume).

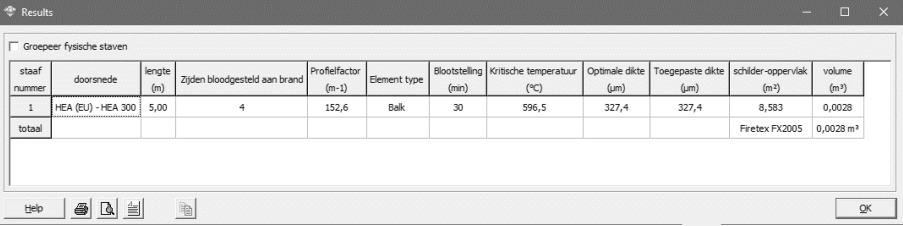

Voer hierna de thermische berekening  $\phi$ , de elastische analyse  $\Box$  en de staalcontrole  $\Box$  nog een keer uit. Nu voldoet het profiel wel.

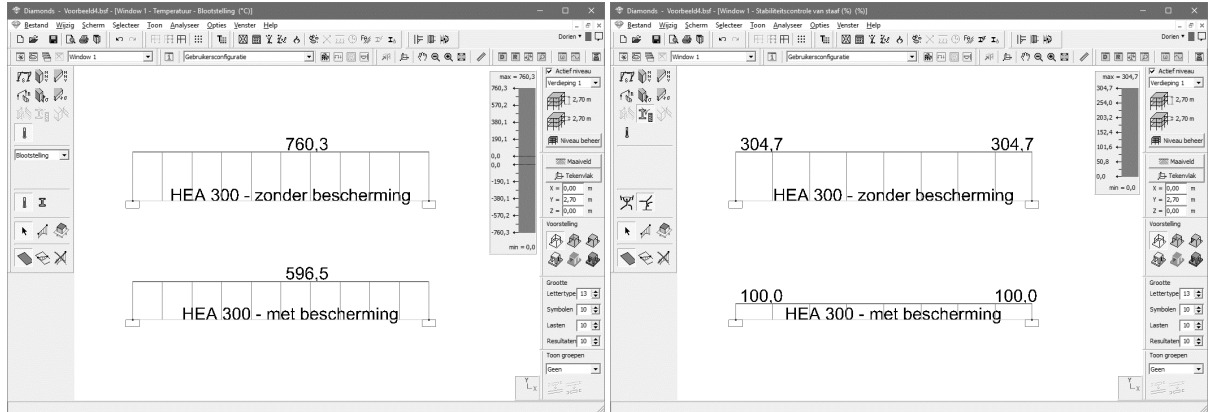

#### **4.5. R-Doorsnede in gewapend beton**

- Ga naar de geometrie configuratie  $\mathbb{R}$ .
- Selecteer de ligger en klik op ET
- Definieer een rechthoekige doorsnede R30/40 met betonkwaliteit C25/30.

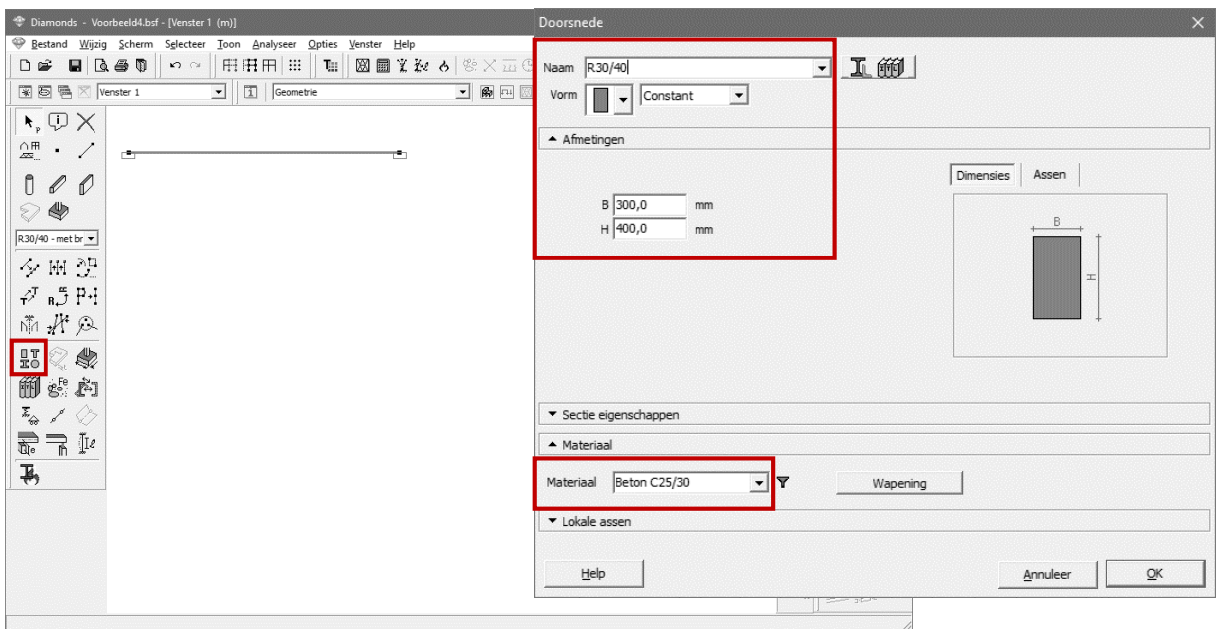

• Bereken vervolgens de thermische respons  $\overline{\Phi}$ . Laat alle parameters op default staan. De EEM methode zal gebruikt worden om het temperatuursverloop over deze (massieve) sectie te bepalen. De gele zone geeft aan waar de brand aangrijpt. Klik in de betondoorsnede om de thermische eigenschappen van het materiaal op te vragen.

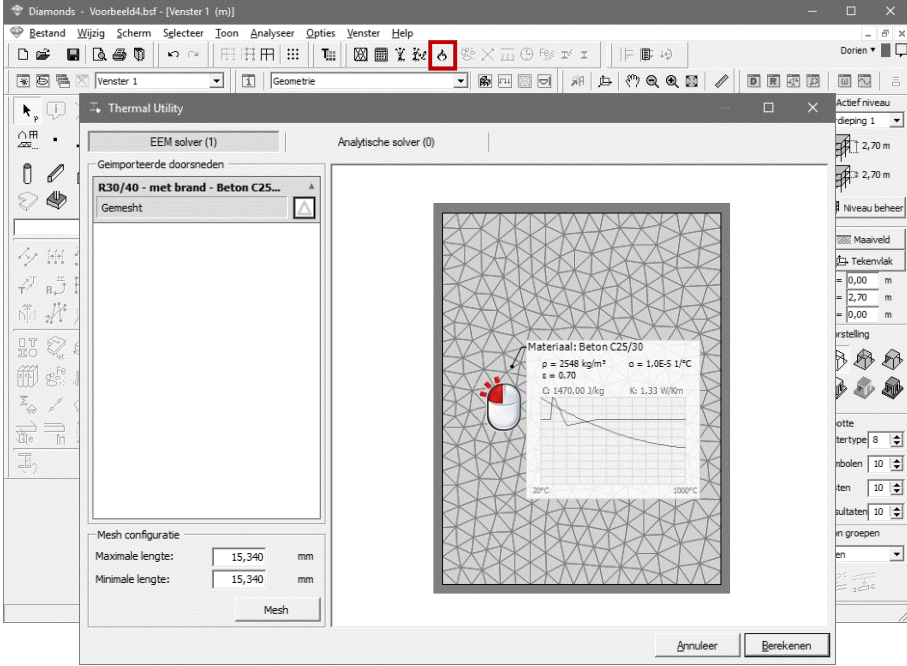

Na 30min brand is de maximale temperatuur 838°C, en de minimale temperatuur 21°C. Dus de kern van de doorsnede zal bijna niet opwarmen.

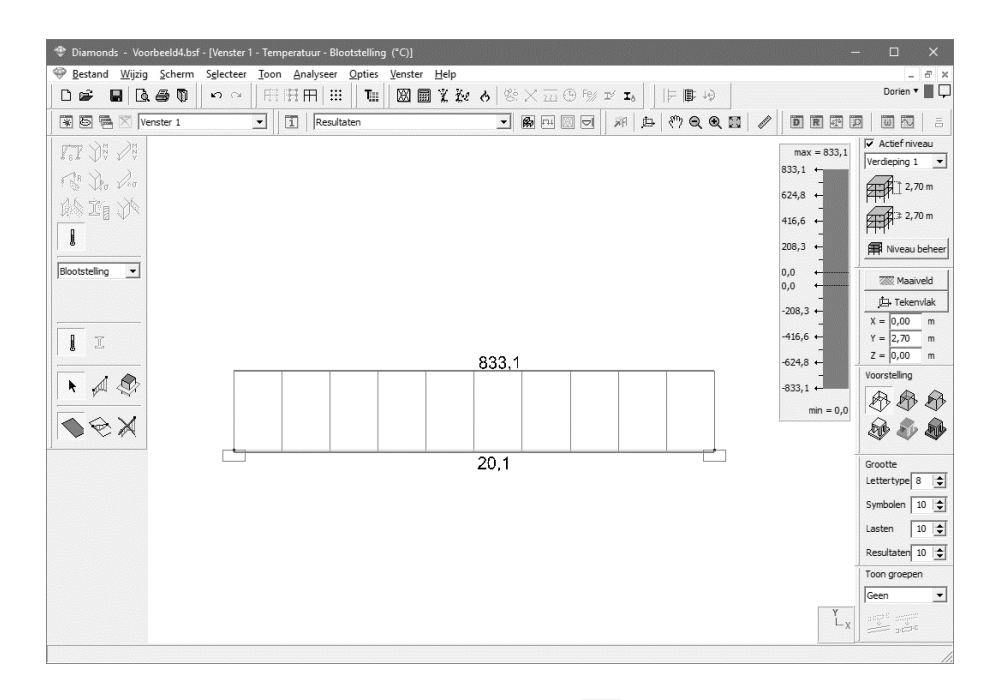

Dubbel klik de staaf of selecteer de staaf en klik op **D** om een gedetailleerd overzicht van het temperatuursverloop te zien.

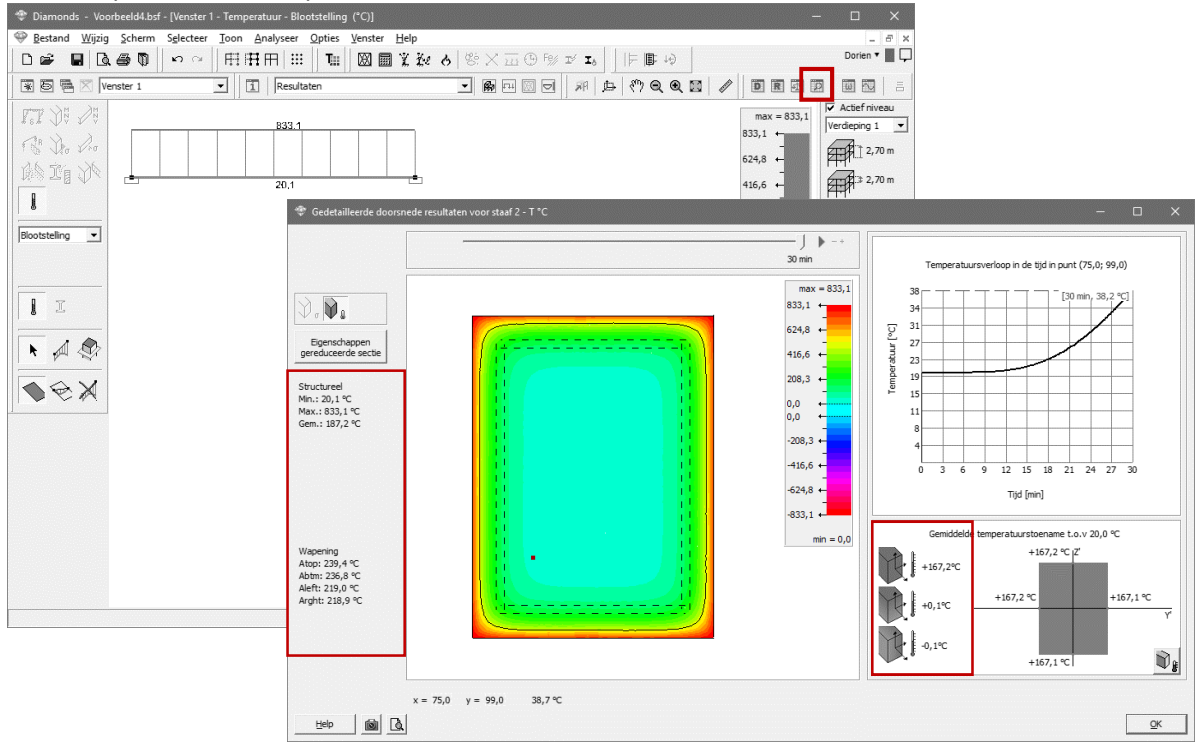

Aan de linker kant wordt de minimale, maximale en gemiddelde temperatuur van het profiel gegeven. Dit profiel kent na 30 min brand een **gemiddelde** temperatuur van 187,2°C. Ook de temperatuur van de boven-, onder- en flankwapening wordt gegeven.

Rechts onderaan ziet u de temperatuursgradiënt en globale temperatuurswijzing die een gelijkaardig temperatuursverloop in de doorsnede veroorzaken op het gegeven tijdstip. Dit is vooral interessant mocht u de thermische belasting t.g.v. brand in rekening willen brengen. Hoewel het in rekening brengen van de thermische belasting volgens Eurocode niet vereist is, wordt dit in §4.6 geïllustreerd.

Gezien de dubbelsymmetrie van deze rechthoekige doorsnede en het feit dat alle zijden van de betondoorsnede zijn blootgesteld aan brand, zijn de temperatuursgradiënten verwaarloosbaar.

Dubbel klik op de doorsnede om de eigenschappen van de gereduceerde betonsectie te bekijken Eigenschappen<br>(of klik op de knop **sereduceerde sectie**). Beton met een temperatuur hoger dan 500°C, zal bij de

wapeningsberekeningen verwaarloost worden.

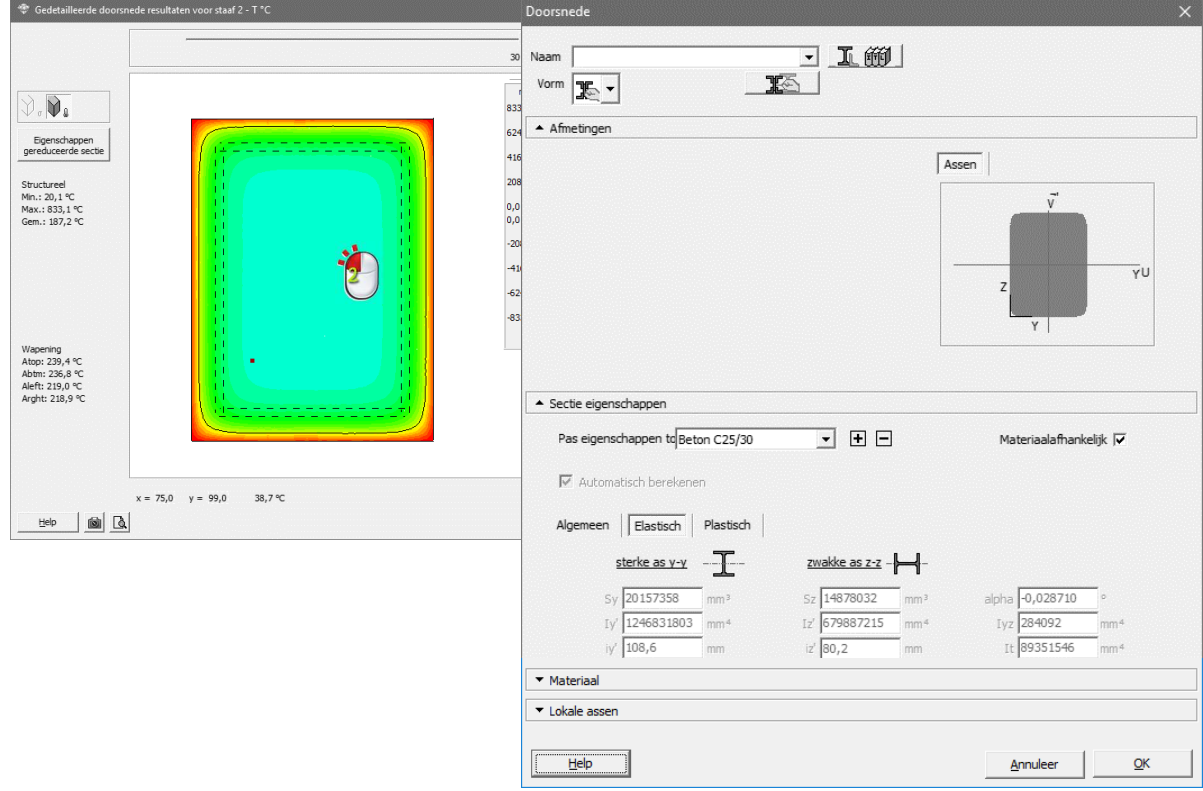

- 
- Genereer de combinaties  $\frac{dA}{d\mu}$  UGT FC, UGT BR ( $\Psi_1$ ), BGT ZC en BGT QP.
- Bereken de mechanische respons  $\blacksquare$ .
- Laat de wapening bepalen  $\frac{dS}{dr}$ .

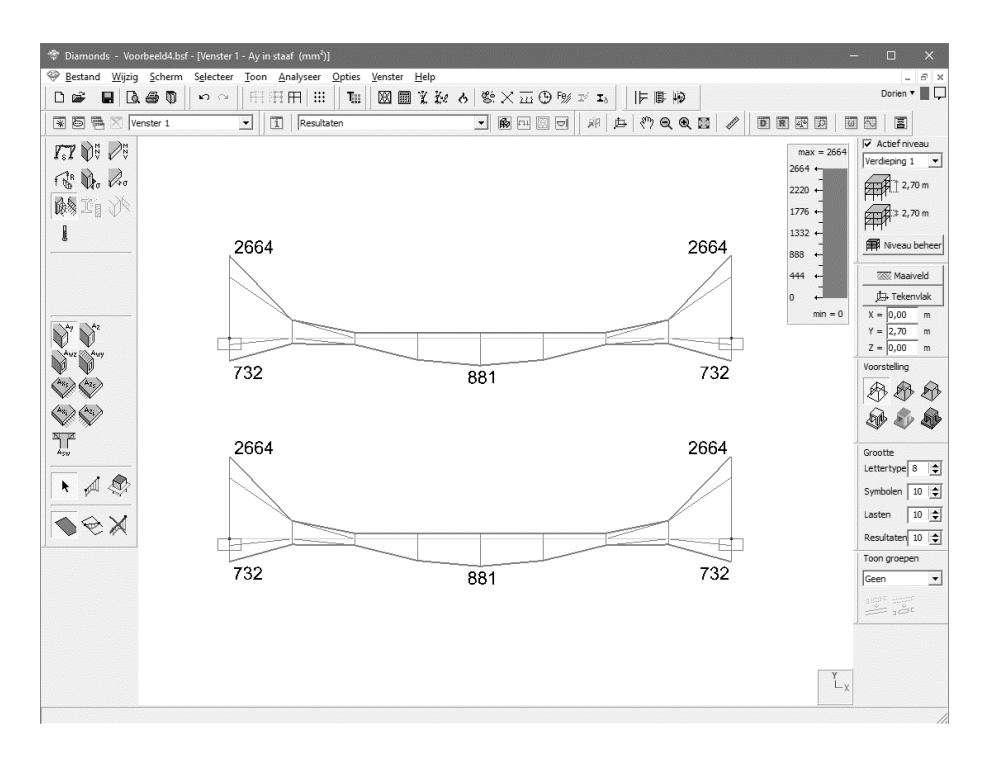

De wapening in de balk met brand is even hoog als de wapening in een balk zonder brand. Dit komt doordat:

- De brandcombinaties UGT BR resulteren in een kleinere krachtswerking dan de fundamentele combinaties UGT FC.
- De partiële veiligheidcoëfficiënten van beton en betonstaal zijn gelijk aan 1 voor de UGT BR combinaties.
- De opwarming van de doorsnede zo klein is dat de vloeigrens van het betonstaal niet moet worden gereduceerd.

#### **4.6. T-doorsnede in gewapend beton**

Stel nu dat de balk R30/40 samen wordt gestort met de vloerplaat (150mm en een meewerkende breedte van 1000mm). We stellen bovendien dat enkel de ruimte onder de plaat aan brand wordt blootgesteld.

• Definieer een T-doorsnede op basis van een typeprofiel  $\frac{d}{dS}$  met volgende afmetingen:

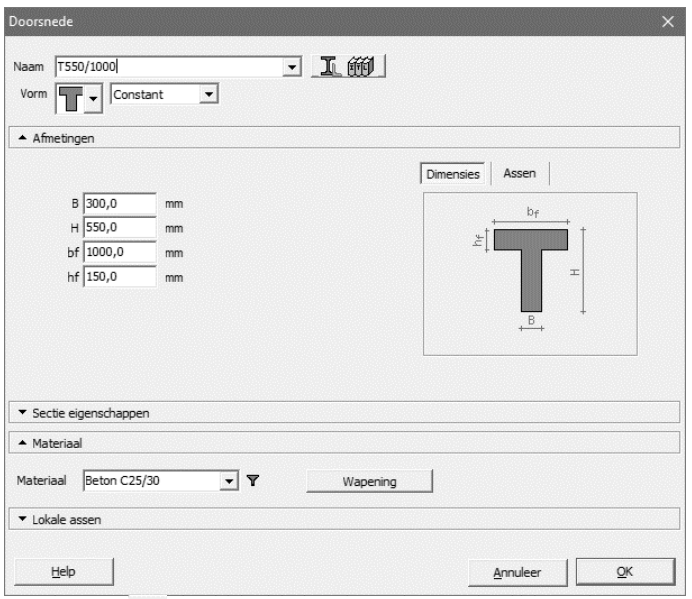

- Selecteer de balk en klik op  $\overline{\mathbf{F}}$ .
- Klik vervolgens op  $\mathbb{E}$  en  $\bot$ . Klik dan op  $\bullet$  en  $\bot$ . Het profiel zal doorgestuurd worden naar Section Utility.

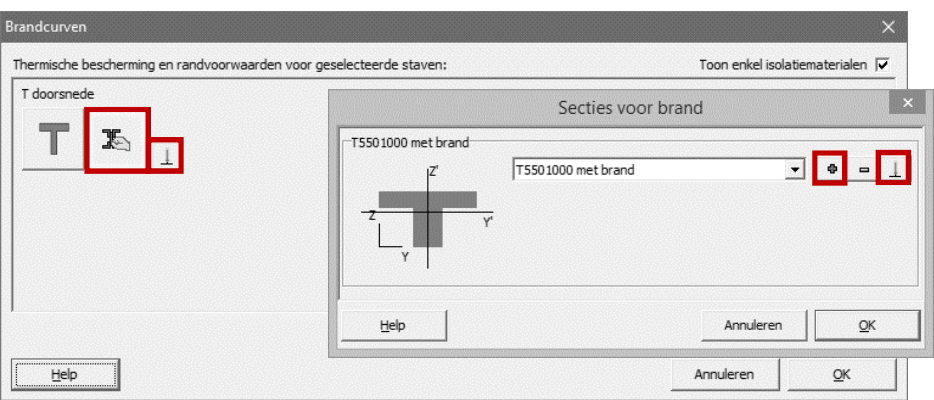

• Selecteer het profiel en ga naar het menu 'Wijzig'  $\rightarrow$  'Onvervormbaar profiel --> Vervormen'.

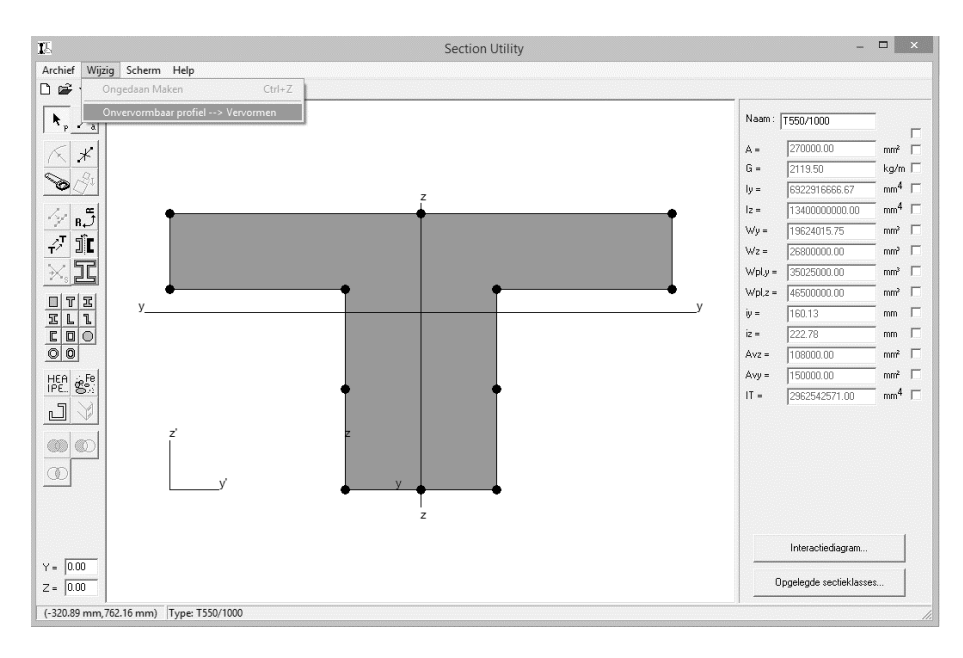

• Dubbelklik op de plaatranden links en rechts en duid aan dat de plaat in werkelijkheid doorloopt.<br>
Fig. (1996)

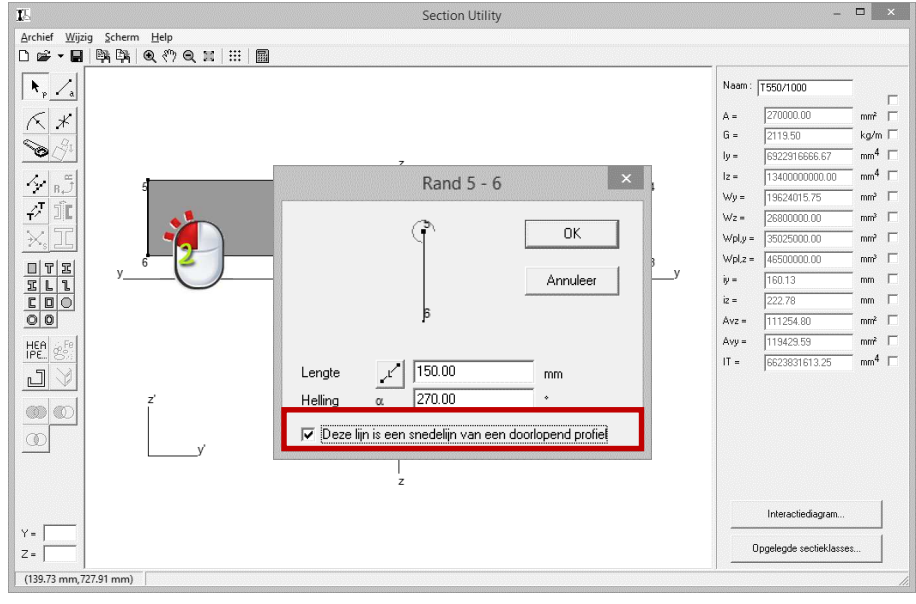

• Onmiddellijk worden door Section Utility twee brandruimten onderscheiden. Ze worden elk aangeduid met een vlammetje.

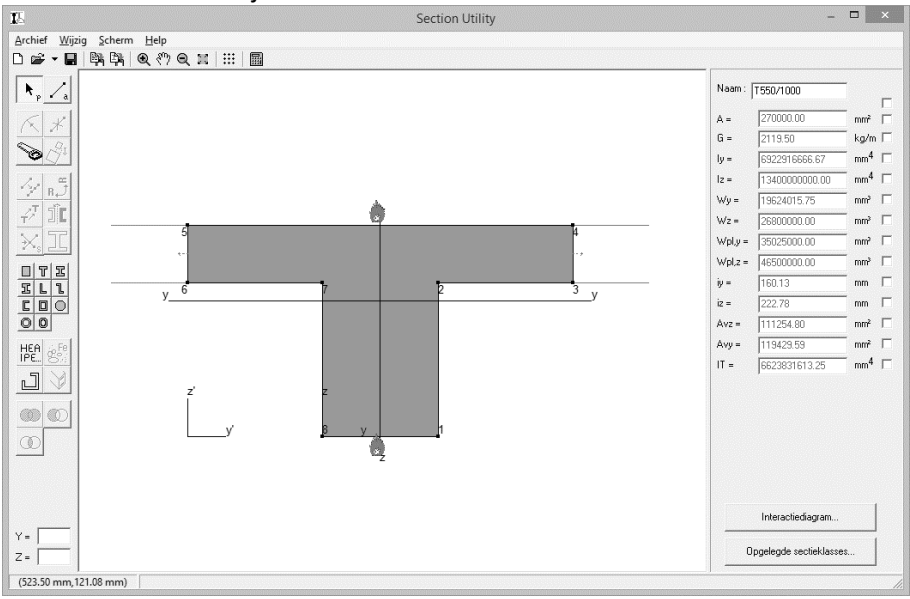

• Doof het bovenste vlammetje door er één keer op te klikken. Hierdoor wordt duidelijk dat er geen warmtetoevoer van de bovenverdieping plaatsvindt.

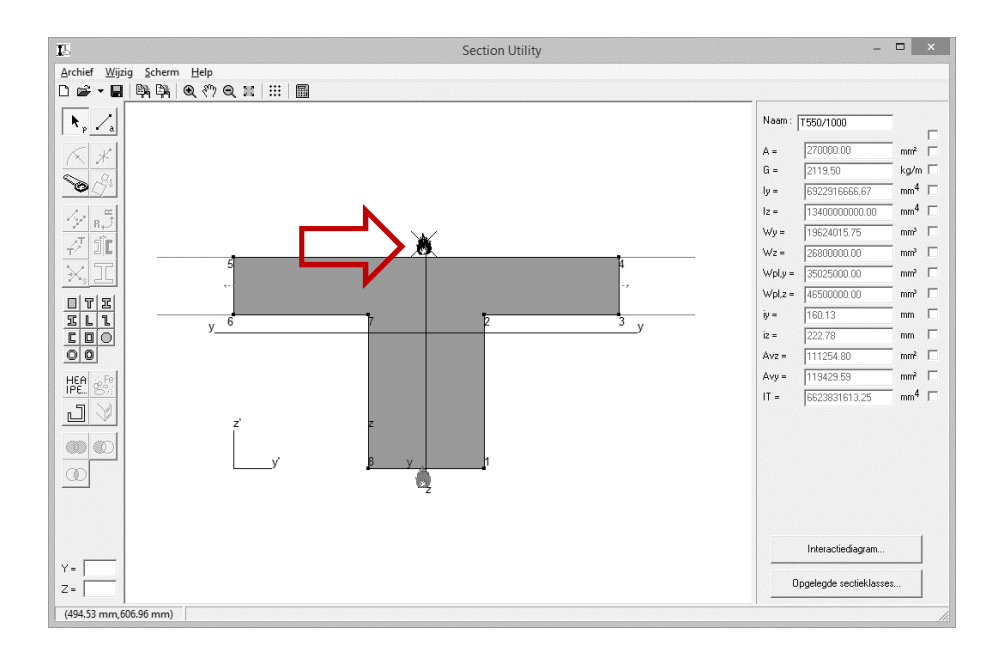

- Sluit Section Utility en neem het profiel mee naar Diamonds.
- Bereken de thermische respons  $\phi$ . We willen deze T-doorsnede met dezelfde nauwkeurigheid als de rechthoekige sectie uit §4.5 berekenen. Pas daarom eerst de minimale meshafmeting aan naar 15,34mm en dan de maximale naar 15,34mm. Klik vervolgens op de knop 'Mesh' en daarna op 'Berekenen'.

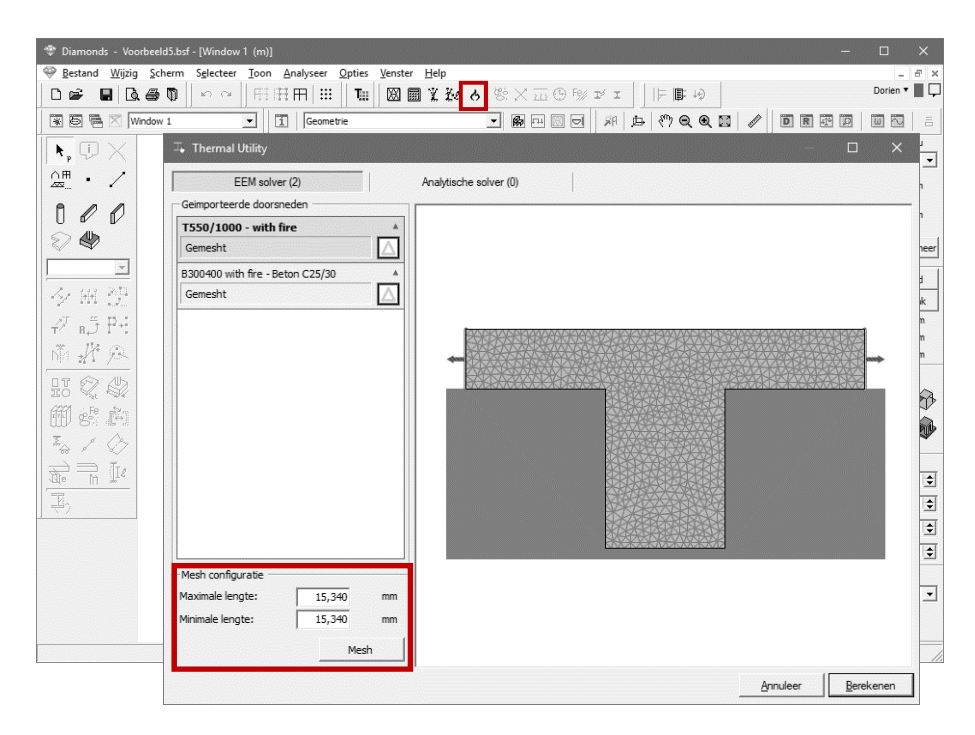

Na 30min brand is de maximale temperatuur 835°C, en de minimale temperatuur 20°C.

Dubbel klik de staaf of selecteer de staaf en klik op **D** om een gedetailleerd overzicht van het temperatuursverloop te zien.

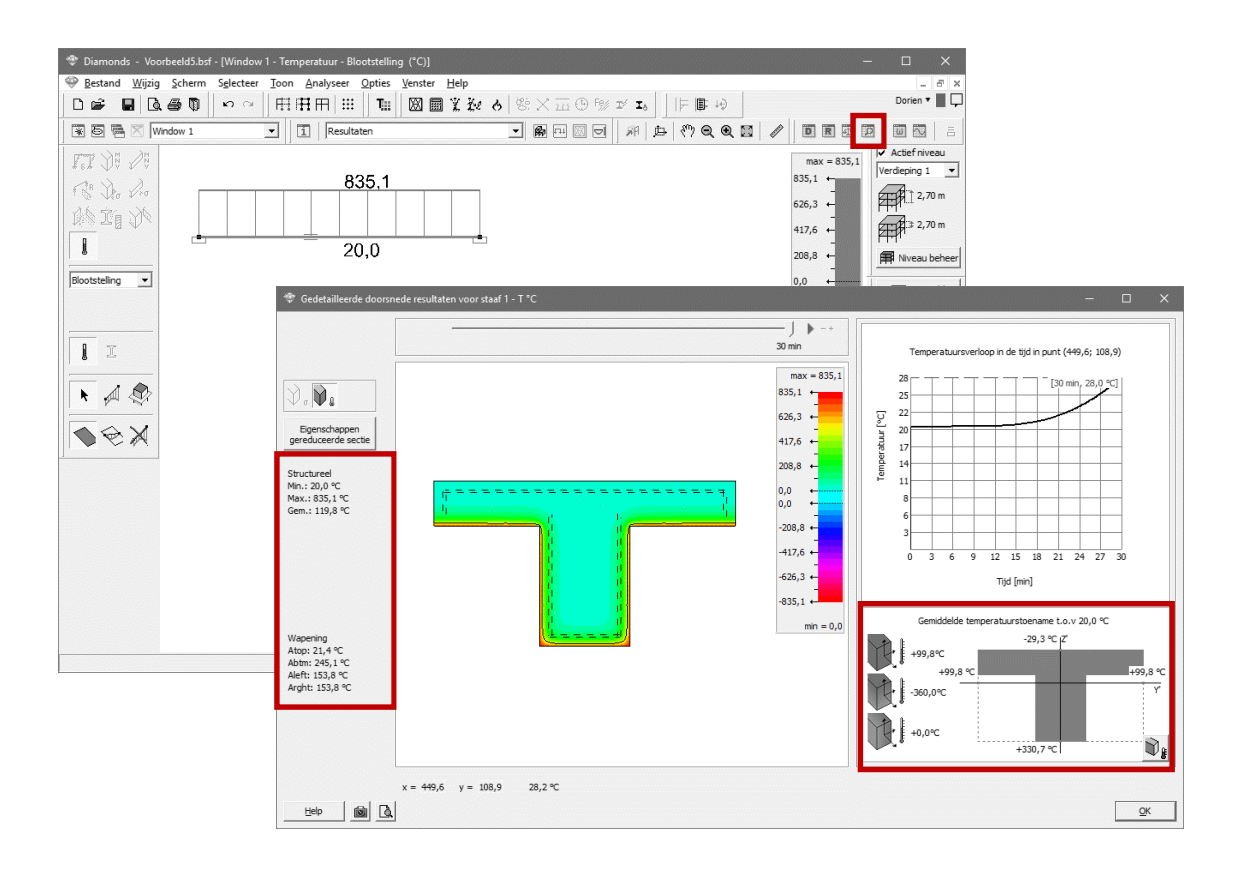

Het profiel kent na 30 min brand een **gemiddelde** temperatuur van 119,8°C. Ook de temperatuur van de boven, onder langs flankwapening wordt gegeven. Ten gevolge van de asymmetrie van de doorsnede en de ongelijkmatige opwarming ontstaan eveneens temperatuursgradiënten volgens de lokale y'-as. Echter, gezien de thermische belasting in de globale analyse niet wordt meegenomen, veroorzaken deze gradiënten dan ook geen inwendige spanningen in de constructie.

- Genereer de combinaties UGT FC, UGT BR ( $\Psi_1$ ), BGT ZC en BGT QP  $\frac{dH}{dm}$ .
- Bereken de mechanische respons  $\mathbf{m}$ .
- Laat de wapening bepalen  $\frac{185}{5}$ .

Ook ditmaal zijn de fundamentele combinaties UGT FC strenger dan de brandcombinaties UGT BR. Doordat de vloerplaat nu meewerkt met de balk kan de langswapening sterk worden verminderd (t.o.v. de balk B300/400 zonder vloerplaat).

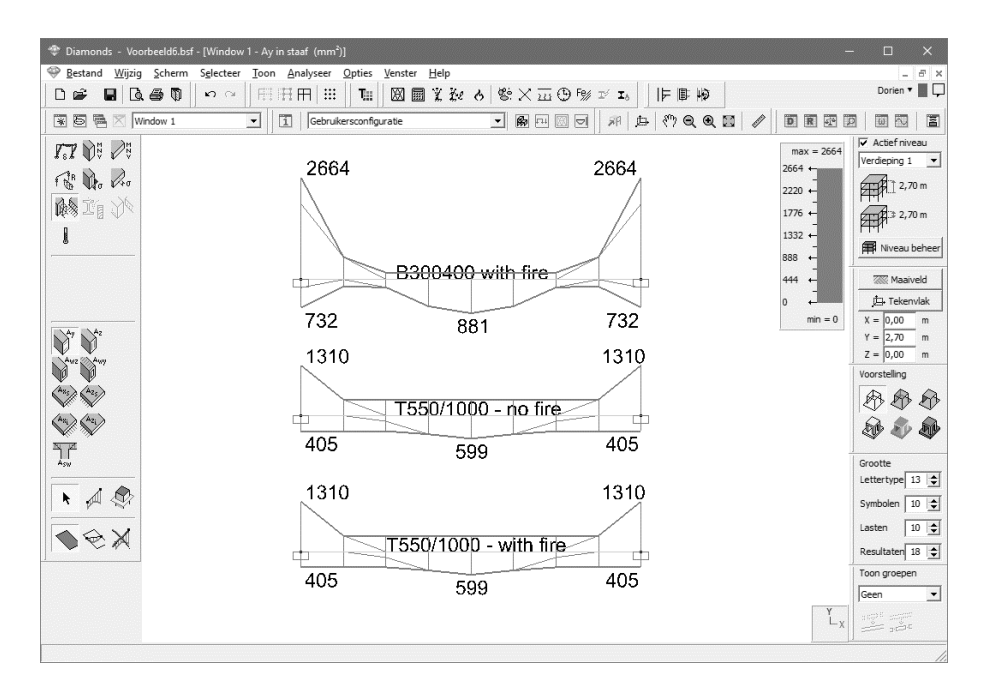

Stel dat van de door de norm opgelegde vereenvoudiging willen afwijken en de invloed van de brand op de interne krachten toch in rekening willen brengen. Ga dan als volgt te werk:

- Klik op .
- Selecteer de balk en klik op  $\overline{P}$ . Klik daarna op  $\overline{P}$ . Hiermee worden de temperatuurslasten naar de lastengroep 'Brand' gekopieerd.

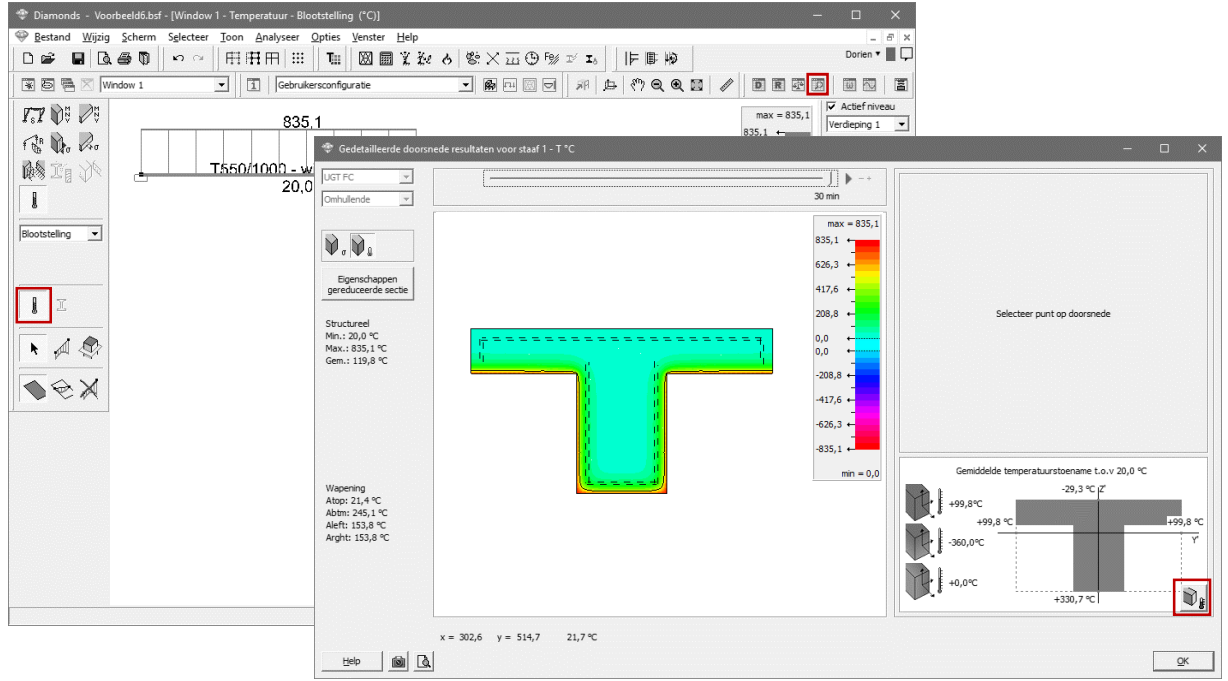

• In de lastengroep 'Brand' vinden we nu de temperatuurslasten terug. De pijlpunt wijst altijd in de richting van de warme kant.

Via de knop XI verwijdert u alle temperatuurslasten alsook de brandcurve.

Indien u met één van de componenten geen rekening wil houden, kan u deze verwijderen door de staaf te dubbel klikken.

Zo kunnen we bijvoorbeeld de globale temperatuursverandering verwaarlozen in overeenkomst met EN 1992-1-2 §2.4.2 (4) en de gradiënt in de y'-richting verwijderen aangezien die toch 0° bedraagt.

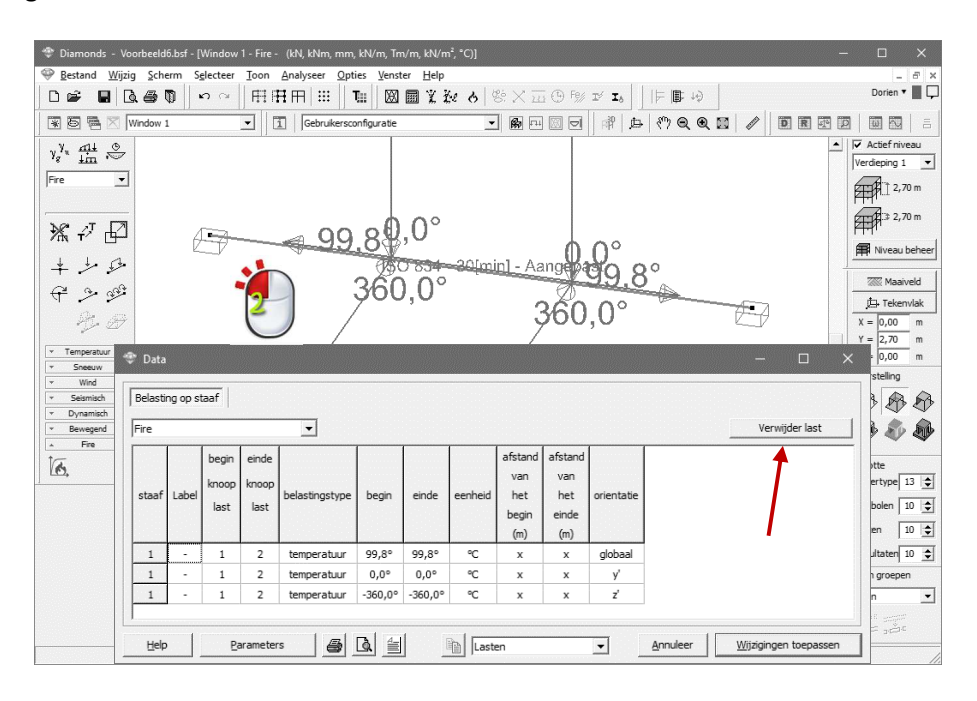

Zo kunnen we bijvoorbeeld de globale temperatuursverandering verwaarlozen in overeenkomst met EN 1992-1-2 §2.4.2 (4) en de gradiënt in de y'-richting verwijderen aangezien die toch 0° bedraagt.

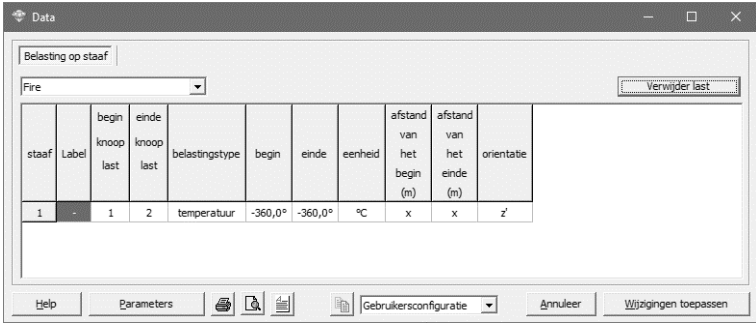

#### • Bereken de mechanische respons  $\mathbf{m}$ .

Mocht de ligger scharnierend ondersteund zijn, dan zou hij naar onder doorbuigen (de doorbuiging geschiedt steeds in de richting waar de warmste temperatuur geldt). Maar doordat de ligger aan beide uiteinden is ingeklemd, zal er krachtswerking ontstaan die deze doorbuiging tegen werkt. **Een doorbuiging naar onder tegen werken, impliceert een buigend moment dat trek geeft bovenaan en druk onderaan!**

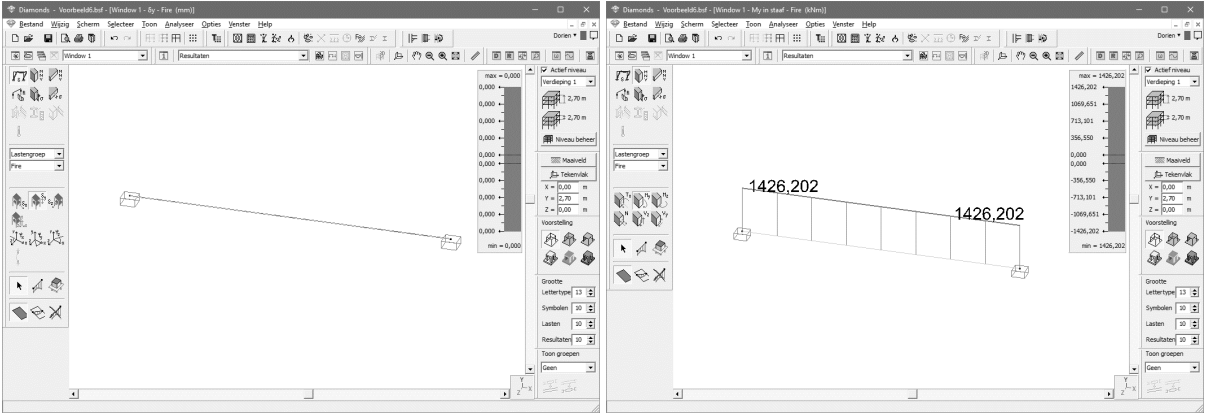

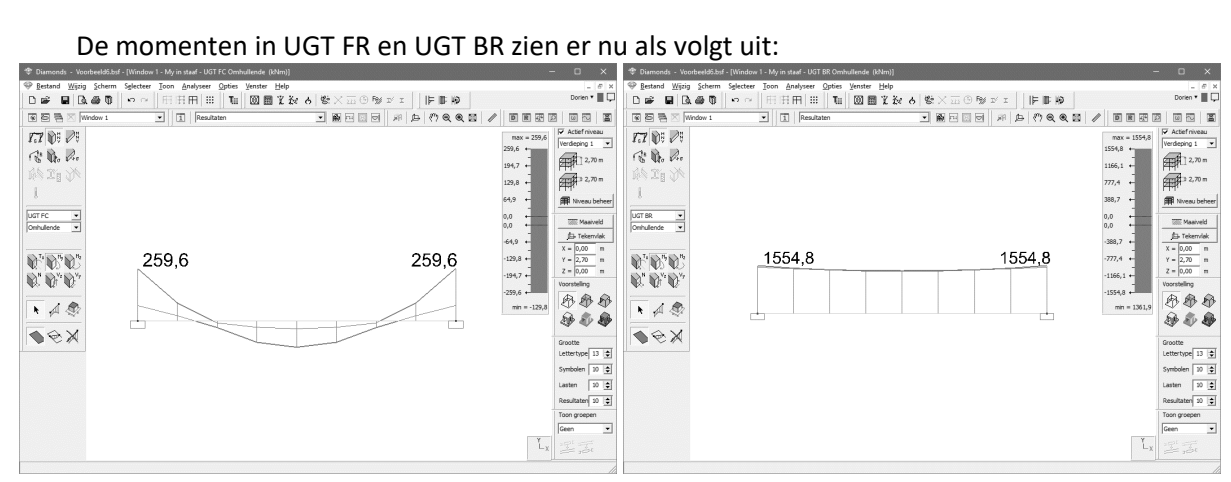

• Laat de wapening bepalen We zien dat de sectie niet meer voldoet t.g.v. de gradient.

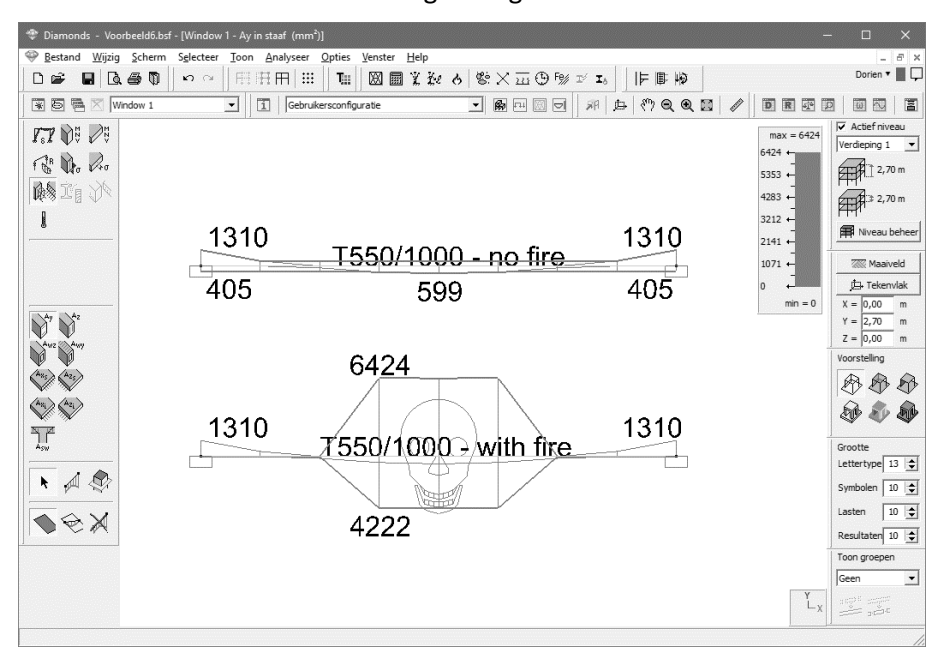

# **5. Thermische eigenschappen van brandbeschermers**

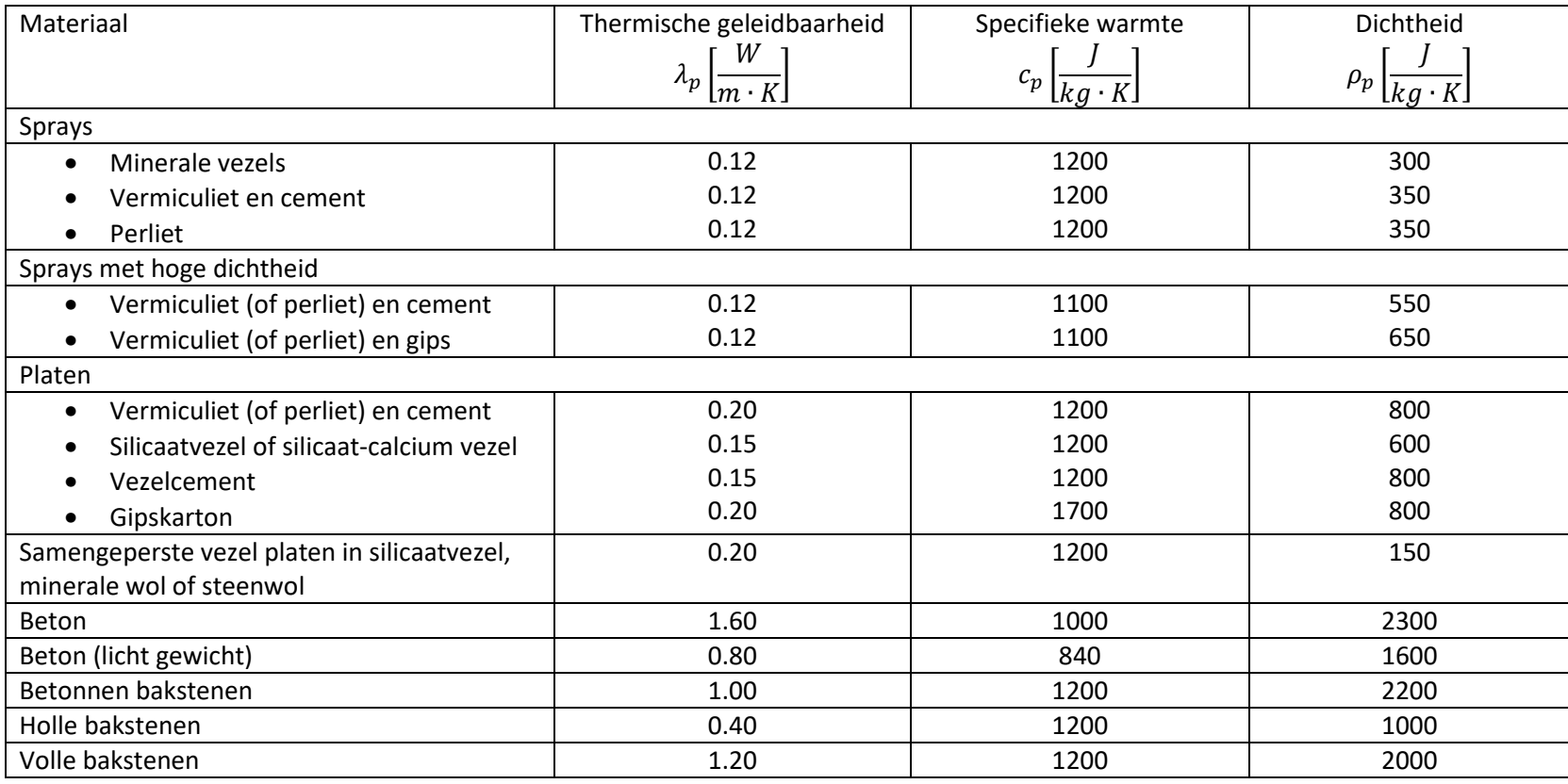

Bron: J.M. Franssen en P. Vila Real, Fire Design of Steel Structures, Eurocode 1 Part 1-2, ECCS Eurocode Design Manuals, Table A.6

# **6. Referenties**

- NBN EN 1990: 2002
- NBN EN 1991-1-2:2003
	- o NBN EN 1991-1-2 ANB: 2008 (nationale bijlage voor België)
	- o NEN EN 1991-1-2 +C1:2011(nationale bijlage voor Nederland)
- NBN EN 1992-2: 2005
	- o NBN EN 1992-2 ANB:2010 (nationale bijlage voor België)
	- o NEN EN 1992-2+C1: 2011 (nationale bijlage voor Nederland)
- NBN EN 1993-2: 2007
	- o NBN EN 1993-2 ANB:2011 (nationale bijlage voor België)
	- o NEN EN 1993-2+C1:2011 (nationale bijlage voor Nederland)
- J.M. Franssen en P. Vila Real, Fire Design of Steel Structures, Eurocode 1 Part 1-2, ECCS Eurocode Design Manuals, 2010
- C.R. Braam, Ontwerpen in gewapend beton Cement en beton 4, 2012

lateral buckling restraint - attaches - steel check - Creep - charges climatiques - dynamic analysis - lateral buckling brandweerstandsanalyse - timber - 1st order - verstijvers - buisverbinding - diseño de planos de armaduras - pandeo lateral verbindingen - Shear connection - verificación - armatures longitudinales - pórtico - unión base columna - voorontwerp - unión tubular - haunch - connexion moment - cimbras -  $\mathsf{V}$ érification acier - unity check - Eurocode 2 - mesh - retaining wall - raidisseur -Eurocode 3 - longitudes de pandeo - CONNEC tiONS - ACI 138 - aCEFO - 2nd ordre - portal frame - Eurocode 8 - andamios - kip dwarskrachtverbinding - BS 8110 - dalle de fondation - seismische analyse - armaduras longitudinales -  $B/M$  - gelaste verbinding - 2de orde - buckling - funderingszool - poutre sur plusieurs appuis - maillage - malla - uniones - 2D raamwerken - fire resistance analysis voiles - cracked deformation - gescheurde doorbuiging - longueurs de flambement - pandeo - reinforcement unity check - cantonera - dynamische analyse - hout - ossatures 3D - koudgevormde profielen - placa de extreme - 1er orden continuous beam - connexion soudée - momentverbinding - praktische wapeninq - renforts au déversement - fluencia - estribos déformation fissurée - EHE - beugels - Eurocódigo 3 - platine de bout - análisis dinámico - column base plate - kruip - rigid link - welded connection - charpente métallique - moment connections - estructuras 2D - kniestuk - assemblage métallique - 3D raamwerken - second ordre - beam grid - cargas climátic as - Eurocode 2 - Eurocode 5 - wall - deformación fisurada - lien rigide - enlace rígido - 2D frames - estructuras 3D - éléments finis - vloerplaat - steel connection - scheurvorminq - integrated connection design - $\bm{\alpha}$  armatures pratiques - analyse sismique - nieve y viento - practical reinforcement - charges mobiles - dalle - wapening - perfiles conformados en frío -  $E$ U $\Gamma$ OC O $d$ e  $3$  -connexion tubulaire - unión a momento - 3D frames -  $t$ reillis de poutres - roof truss - practical reinforcement design – portique –  $kipstep$   $\mu$   $\beta$   $\mu$   $\alpha$  – análisis sísmico – Eurocode 8 – seismic analysis – B.A.E.L 91 – uniones atornilladas – bolts – ossatures 2D – eindige elementen – losa de cimentación – restricciones para el pandeo lateral –  ${\tt optimisation}$  – wand – kniklengtes – end plate - dakspanten - kolomvoetverbinding - stirrups - acier - staalcontrole - cálculo de uniones integrado - paroi - dessin du plan de ferraillage – stiffeners – mobiele lasten – Eurocódigo 8 – Eurocódigo 5 – longitudinal reinorcement –  $\sf{doorlopende\ liqqers}$  – rigidizador –  $\sf{beh}$ armé - fluage - CTE - connexion pied de poteau - langswapening - connexions - hormigón - neige et vent - elementos finitos -

BuildSoft

Hundelgemsesteenweg 244-1 9820 Merelbeke (België) T +32 (0)9 252 66 28 www.buildsoft.eu support@buildsoft.eu

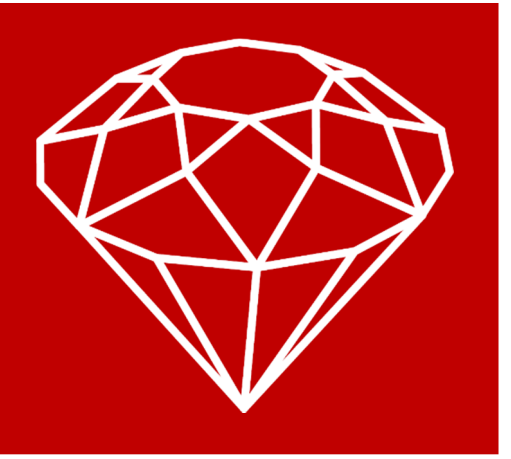

armaduras - cold formed steel - jarret - uittekenen wapening - puente grúa - analyse dynamique - flambement - keerwanden - optimisation - $\frac{\text{step}}{\text{step}}$  - cercha - 2º orden - slab on grade foundation - entramado de vigas -  $\text{Error}$   $\text{edge}$   $\text{order}$  - prédimensionnement - multi span beam bouten - armatures - floor slab - poutre continue - pared - **staal** - 1er ordre - NEN 6770-6771 - connexion cisaillement - losa - déversement viga continua - predimensionering - 1ste orde - unión metálica - CM 66 - madera - análisis resistencia al fuego - verbindingen - 2nd order - bois - Eurocode 2 - profilés formés à froid - verificación acero - predesign - unión soldada - fisuración - beton - muro de contención optimalisatie - foundation pads - fissuration - concrete - AISC-LRFD - HCSS - assemblage métallique - Eurocode 3 - viga con varios apoyos – armaduras prácticas – balkenroosters – unión a cortante – buckling length –  $b$ OUlONS – cracking –  $F$ LIFOC O $de$   $8$  – kni $\mathsf{k}$  – Eurocode 2 - radier - eindplaat - Eurocódigo 2 - FEM - tornillos - NEN 6720 - moving loads - balk op meerdere steunpunten - cargas móviles - funderingsplaat - étriers - analye resistance au feu- cercha- unión a momento - 3D frames - treillis de poutres – brandweerstandsanalyse - eindige elementen - losa de cimentación - restricciones para el pandeo lateral - viento - practical reinforcement